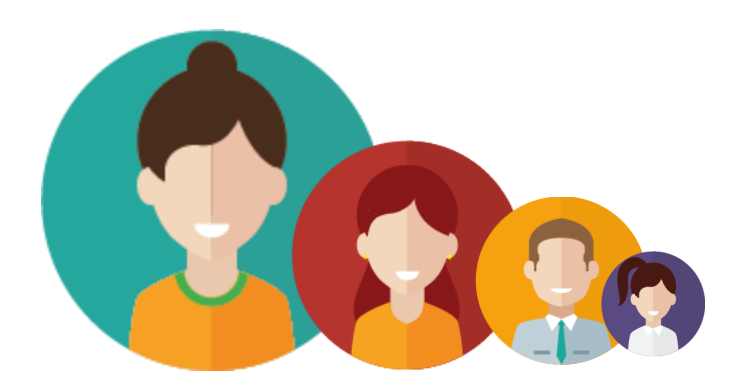

# **Share & Mentoring**

**Jesús Pérez de Hita Datsira** Grau Multimedia Desenvolupament d'aplicacions sobre dispositius mòbils

**Helena Boltà Torrell Carles Garrigues Olivella**

09/01/2019

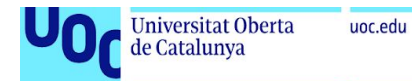

# **Llicència al qual s'acull el treball**

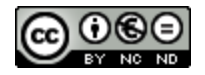

Aquesta obra està subjecta a una llicència de

[Reconeixement-NoComercial-SenseObraDerivada](http://creativecommons.org/licenses/by-nc-nd/3.0/es/) 3.0 Espanya de Creative Commons

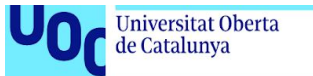

### **FITXA DEL TREBALL FINAL**

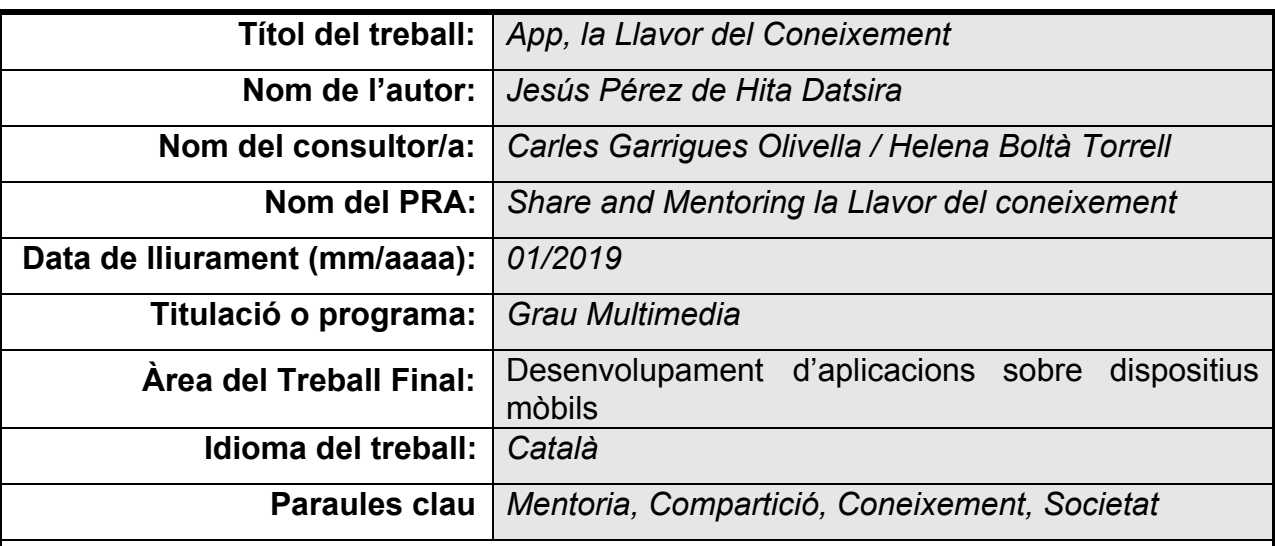

### **Resum del Treball:**

Aquest treball ha estat la culminació del Grau Multimèdia de la Universitat Oberta de Catalunya hi ha produït com a resultat l'APP que està desenvolupada, planificada, produïda i presentada seguint tots els coneixements adquirits al llarg d'aquest Grau.

Es presenta una app per facilitar compartir el coneixement entre alumne i mentor, mitjançant tutories. De manera que els mentors puguin ajudar als estudiants i que alhora es mantinguin actius, gràcies a una actitud altruista i en una relació simbiòtica en què ambdues parts en surtin guanyant.

Actualment, partint d'una visió generalista de la societat, és més senzill buscar parella a través d'una app que trobar a algú que et pugui ajudar a entendre un concepte, refermar una matèria o trobar un canal de divulgació científica fiable.

Mitjançant l'ús d'eines d'anàlisis d'usuaris, de la cerca d'eines similars amb una finalitat similar a la d'aquesta App i de l'estudi de diverses tecnologies, es conclou que la plataforma mòbil és sens dubte el millor dispositiu per apropar la solució que plantegem a l'usuari final.

Cal fer èmfasi que en el procés d'elaboració de l'APP, l'única forma de garantir una realització correcte de l'idea inicial és mitjançant l'ús de metodologies com el Disseny centrat en Usuari conjuntament amb una estricta planificació i seguiment de tasques.

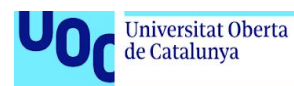

L'objectiu és que el producte final mantingui l'essència de la idea inicial però que alhora tingui un alt grau d'escalabilitat per tal de poder afrontar les funcionalitats que els usuaris necessitin per al seu ús en un futur.

### **Abstract:**

This work is the culmination of the Open University of Catalonia's Multimedia Degree and has resulted in of the App APP that is developed, planned, produced and presented following all the knowledge acquired throughout this Degree.

An app is presented to facilitate the sharing of knowledge between mentee and mentor, through tutorials. In such a way that mentors can help students and remain themselves active, thanks to an altruistic attitude in which and they devote their time to help in a win-win relationship.

At the moment, based on a general view of society, it is easier to find a partner through an app that find someone who can help you understand a concept, get deeper knowledge on a subject or find a channel of reliable scientific disclosure.

Taking advantage of user analysis tools, searching similar tools with a common, and the study of various technologies, it is concluded that the mobile platform is undoubtedly the best device to bring the solution we propose to the end user.

It is important reassuring that during the elaboration of the APP, that the only way to guarantee a correct accomplishment of the initial idea is by means of the use of methodologies like the Design centered in User along with a strict planning and follow-up of tasks.

The goal is for the final product to maintain the essence of the initial idea but at the same time having a high degree of scalability in order to be able to face the functionalities that users would need in the future.

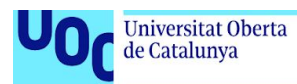

# **Índex**

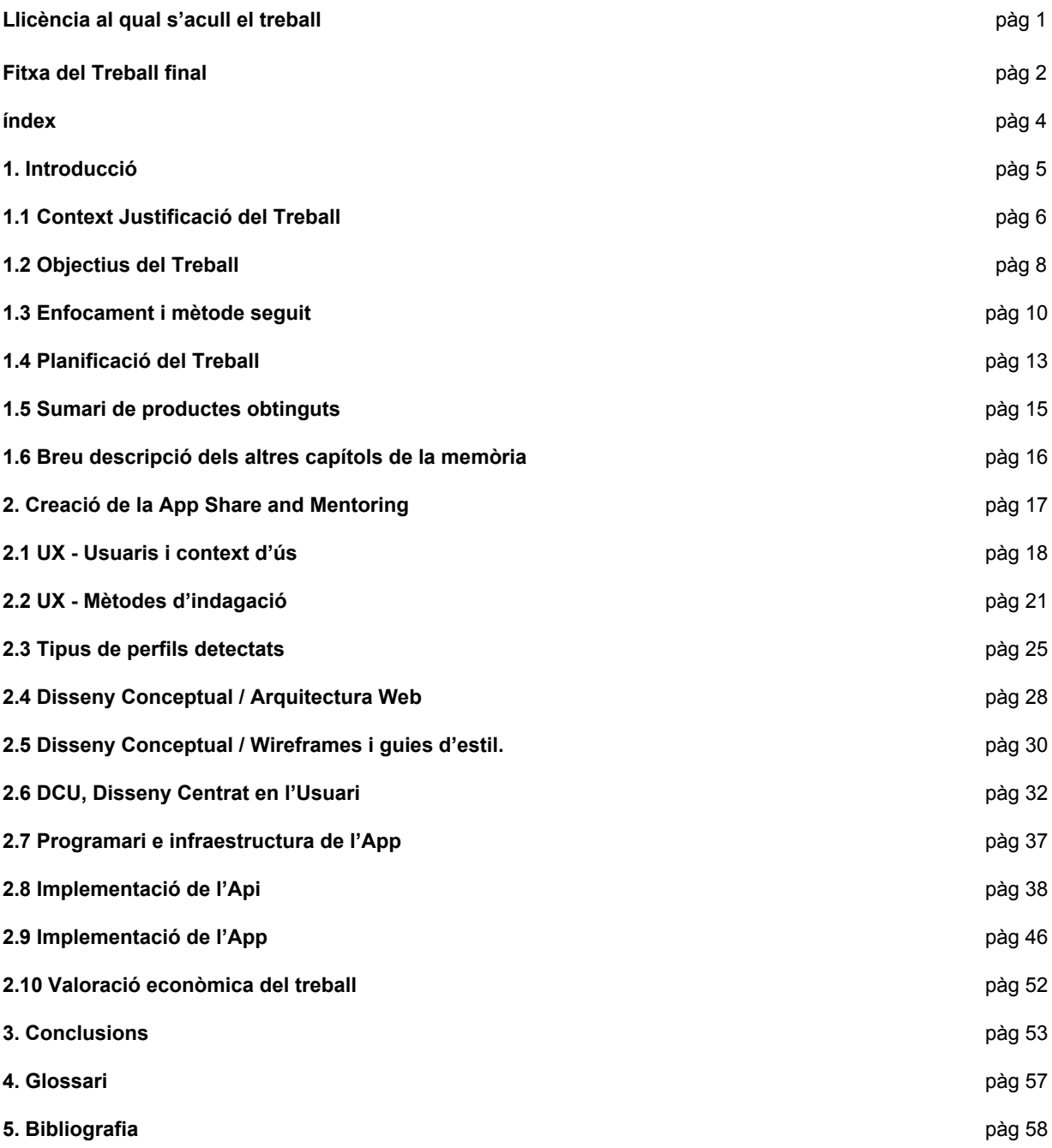

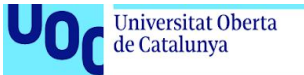

# uoc.edu

### **1. Introducció**

Aquest treball representa el recull de la culminació del Grau Multimèdia i les matèries cursades en ell.

En aquesta ocasió presentem la feina feta durant el Treball de Final de Grau, les etapes així com les impressions que s'han tingut a l'hora d'elaborar-lo. Conclusions, canvis de planificació, adaptació de dissenys, etc.

De forma ordenada anirem viatjant per aquestes etapes i comentar les seves dependències per tal d'aprendre quin son els elements claus per desenvolupar un projecte digital en l'àmbit de desenvolupament d'aplicacions mòbils.

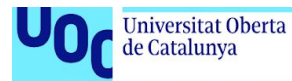

# **1.1 Context i Justificació del Treball**

Actualment estem en un país i societat molt lligada a la tecnologia, amb grans capacitats per tal de poder tenir qualsevol informació pública centralitzada i en multidispositius. Les fronteres i l'espai s'han vist deformades i virtualment eliminades, capacitant a la població d'avenços que fa uns anys eren impensables.

Igualment però la societat segueix presentant tantes desigualtats socials com sempre o inclòs més acusades. Concretament en aquest àmbit és on he detectat diversos casos flagrants entre els quals alguns col·lectius dels amenaçats per aquestes desigualtats tant econòmiques com socials són la gent gran i la gent jove.

A part hi ha sectors com per exemple l'educació que degut a les retallades que s'hi han produït i se segueixen produint no para d'anar caient en les posicions dels rànquings de qualitat a escala europea.

Tots aquests elements fan que la proposta que presento vulgui cobrir i donar una eina gratuïta que pugui d'una banda, ajudar la nostra base social més important, la joventut, a tenir tots els suports que puguin a nivell acadèmic i sense que hi hagi un cost associat.

Per tant l'App té com objectiu presentar-los l'oportunitat de tenir accés a un mentor que els pugui ajudar a cobrir millor els estudis que estan cursant, sigui amb una o més assignatures. La idea és tenir una figura que els ajudi a centrar-se i a substituir aquesta figura de suport acadèmic que a casa no tenen, sigui per feina o altres motius, donat que econòmicament es queden sense opcions a l'hora de tenir accés a professors particulars de pagament.

Encara que és evident que la formació no serà la mateixa, depenent del nivell del mentor, l'estudiant pot tenir l'oportunitat de tenir una persona guia ,que li permeti no perdre el ritme en els estudis i potser evitar o rescatar un estudiant que es troba dubtant de si deixa els estudis.

D'altra banda aquesta App dóna la possibilitat d'integrar a una part de la població quasi tan important com la primera, que són la gent ja jubilada. Aquest segment de població és gent que en no està lligada a un horari laboral, ja que estan jubilada i per tant suposem que disposa de més hores per poder fer diverses activitats.

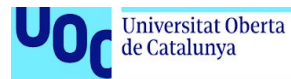

Actualment Espanya està en un procés d'envelliment, la població d'edats avançades ja suposa un alt percentatge. Un problema associat a això és l'exclusió social, que es dóna quan la gent gran no té descendència i fa que es puguin quedar desatesos i aïllats. Aquest fet provoca que de mica en mica aquest col·lectiu estigui cada cop més desconnectat de la societat i per tant en risc.

A part la nostra societat penalitza incomprensiblement un part de la població que encara és activa, que té grans coneixements i encara més una cosa igual o més important, l'experiència.

L'App s'encarregarà de donar la possibilitat i facilitar, poder connectar entre aquests perfils de mentors i estudiants per tal de poder compartir aquests coneixements que comentem.

Els usuaris tindran a la seva disposició la connexió entre l'App i el gestor de correu que els usuaris tinguin definit en els seus dispositius. GMAIL per posar un exemple.

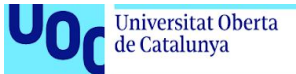

# **1.2 Objectius del Treball**

L'objectiu del treball ha estat desenvolupar una solució per tal de poder augmentar la capacitat dels estudiants a tenir una ajuda a l'hora d'estudiar, un reforç per aquelles matèries que se'ls facin més difícils de pair.

S'ha d'escollir la solució, entre una app nova o una ampliació d'alguna existent a partir de l'estratègia que es vulgui seguir.

La solució triada haurà de complir les següents funcionalitats i així donar solució a la necessitat detectada.

Donat que inicialment tenim dos tipus d'usuaris diferents haurem de cobrir les necessitats dels dos, els Mentors i els Estudiants, necessitats com:

- Trobar usuaris que els puguin ajudar a l'hora d'estudiar matèries (Perfil Mentor).
- Trobar usuaris que necessitin ajuda (Perfil Estudiant).
- Crear usuaris, així com tenir accés a un perfil on puguem definir de quin tipus volem ser, així com completar tots els paràmetres que necessitem editar, etc.
- Capacitat de poder enviar en qualsevol moment un correu electrònic a l'administrador de l'aplicació per poder solucionar dubtes o incidències que puguin sorgir.

Pel que fa a emmagatzemar les dades, la solució ha de contemplar la capacitat de guardar les dades de l'usuari en algun servei hostatjat al núvol. Aquest tipus de solució ens permetrà accedir des de qualsevol dispositiu a l'App amb el nostre perfil, a part de tenir sempre guardades les nostres dades encara que se'ns perdi el nostre dispositiu, o es trenqui.

Moltes eines actuals com **Drive**, **Gmail**, **Youtube**, **Itunes**, **Office 365** han optat cada cop més per aquest tipus de distribució i emmagatzematge de la informació.

Un altre punt que hem tingut en consideració per al llenguatge de desenvolupament és quin tipus de dispositiu tindrà l'usuari final. Tenint en compte que aquests dispositius no seran els més cars donat el rerefons que ens indica que la joventut sobretot té un baix nivell adquisitiu i/o formen part de famílies que poden tenir dificultats per arribar a final de mes.

Per ser conseqüents amb aquestes premisses s'ha escollit fer una **App** per **Android**, donat que els dispositius que tenen aquest sistema operatiu tenen un rang de preu més ampli que els que estan basats només en **IOS**.

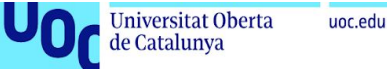

Actualment podem trobar dispositius per menys de 150 euros de marques reconegudes com **Xiaomi** com podem veure a la seva pàgina web, o a la imatge adjunta.

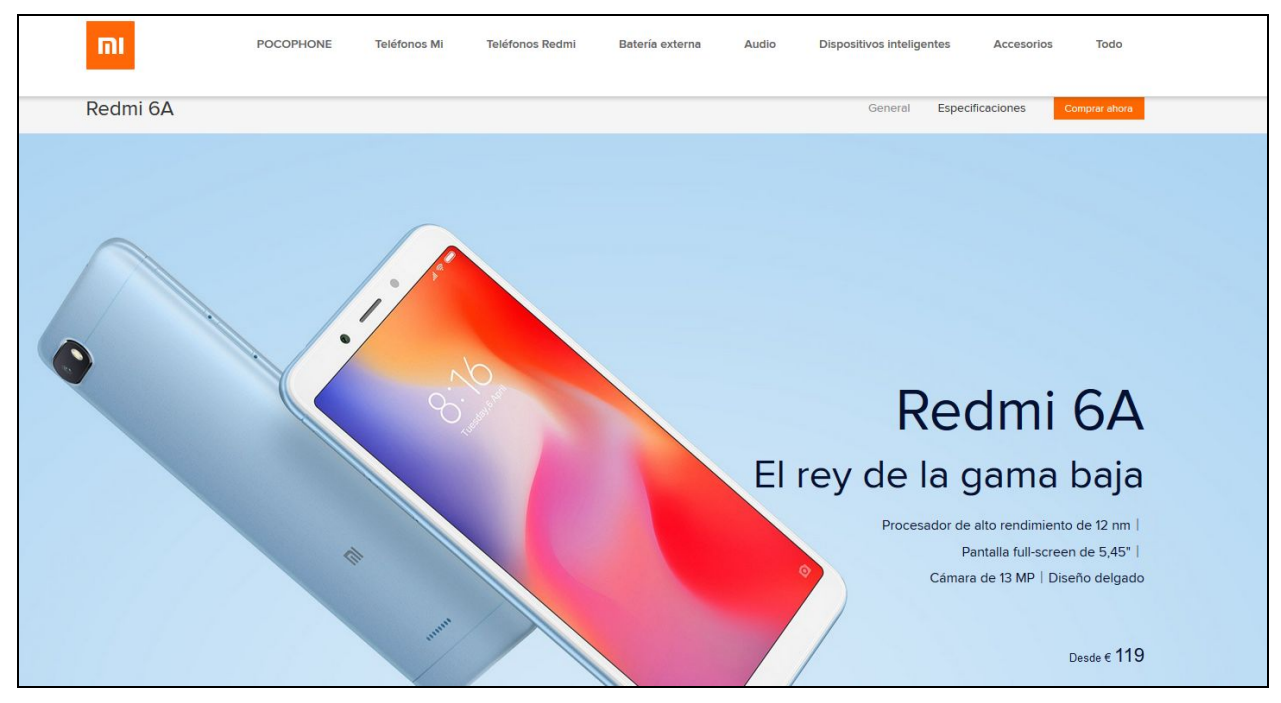

**\*imatge extreta de https://www.mi.com/es/redmi-6a/**

En canvi a la marca d'Apple el dispositiu més barat que podem trobar actualment sense ofertes preu estàndard és l'iPhone 7 amb un preu d'inici de 529 euros.

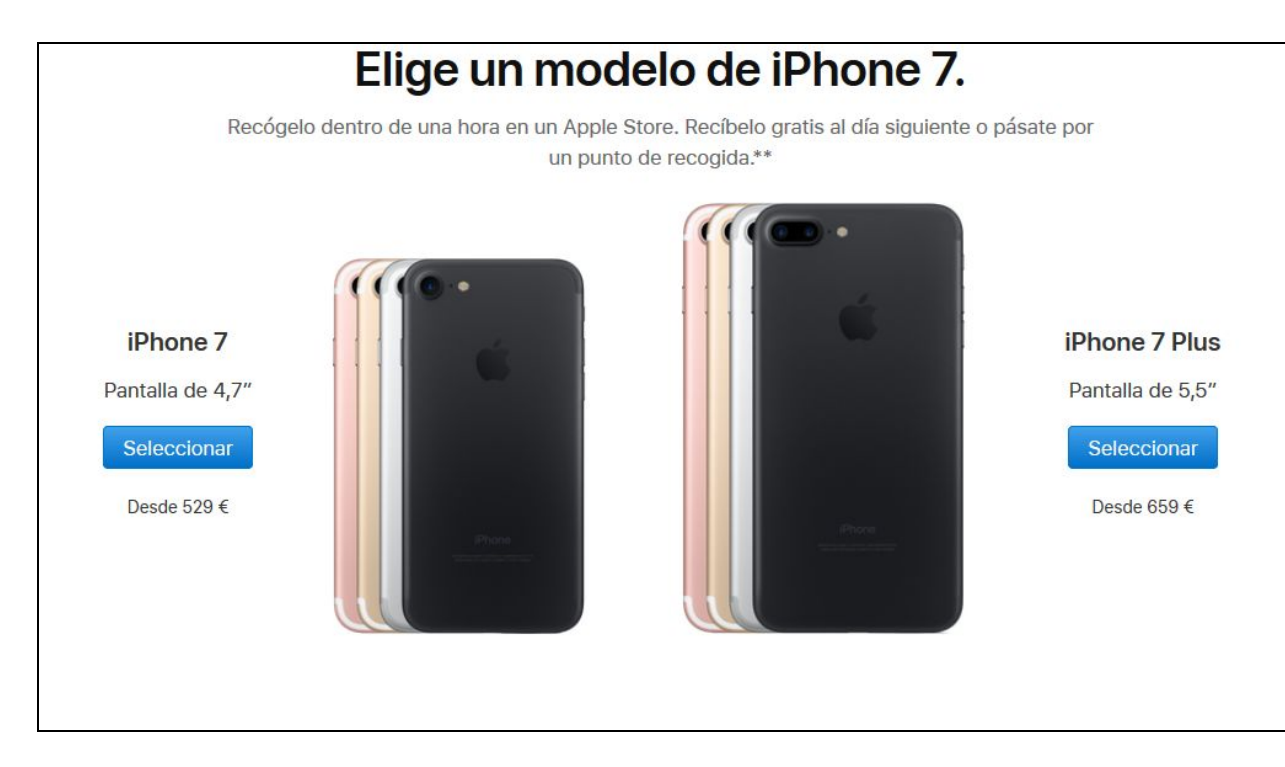

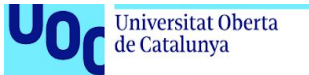

## **1.3 Enfocament i mètode seguit**

Per tal de poder avaluar quina és la millor estratègia alhora de trobar i implementar una solució a la necessitat trobada, s'ha optat per l'ús d'un estudi de solucions similars i una anàlisi de la mateixa idea per avaluar la seva consistència.

Cal determinar si adaptar alguna cosa existent o crear un producte nou és el més adient.

Després de realitzar una cerca per internet **Benchmark**, usant diferents paraules claus (mentoring, mentoria, compartició de coneixement, etc.) s'han trobat els següents referents que ajudaran posteriorment a les conclusions i a decidir l'estratègia escollida.

### *Benchmark*

Apps amb perfil més orientat al camp professional del Mentoring com aquesta:

[https://www.capterra.com/sem/mentoring-software?gclid=Cj0KCQjwxbzdBRCoA](https://www.capterra.com/sem/mentoring-software?gclid=Cj0KCQjwxbzdBRCoARIsACzIK2kn4qw1woWkVGzEeiRM8-tbutD8nrW5DH_Ehcyv0_H_gsFoK72u7ZEaAjM5EALw_wcB&gclsrc=aw.ds) [RIsACzIK2kn4qw1woWkVGzEeiRM8-tbutD8nrW5DH\\_Ehcyv0\\_H\\_gsFoK72u7ZE](https://www.capterra.com/sem/mentoring-software?gclid=Cj0KCQjwxbzdBRCoARIsACzIK2kn4qw1woWkVGzEeiRM8-tbutD8nrW5DH_Ehcyv0_H_gsFoK72u7ZEaAjM5EALw_wcB&gclsrc=aw.ds) [aAjM5EALw\\_wcB&gclsrc=aw.ds](https://www.capterra.com/sem/mentoring-software?gclid=Cj0KCQjwxbzdBRCoARIsACzIK2kn4qw1woWkVGzEeiRM8-tbutD8nrW5DH_Ehcyv0_H_gsFoK72u7ZEaAjM5EALw_wcB&gclsrc=aw.ds)

[http://mentoriasocial.org/actualidad/applying-mentoring-innovaciones-sociales-te](http://mentoriasocial.org/actualidad/applying-mentoring-innovaciones-sociales-tecnologicas-campo-la-mentoria/#.W68-nPbtZPZ) [cnologicas-campo-la-mentoria/#.W68-nPbtZPZ](http://mentoriasocial.org/actualidad/applying-mentoring-innovaciones-sociales-tecnologicas-campo-la-mentoria/#.W68-nPbtZPZ)

També he trobat iniciatives d'apps que encara no estan operatives i amb una similitud bastant alta, encara que no he vist cap app al respecte.

[http://mentoriasocial.org](http://mentoriasocial.org/)

Això sí, l'organització abraça una gran quantitat d'entitats i té previst segons un article, la creació d'una App en un futur mitjançant la promoció de la caixa.

[http://mentoriasocial.org/actualidad/applying-mentoring-innovaciones-sociales-te](http://mentoriasocial.org/actualidad/applying-mentoring-innovaciones-sociales-tecnologicas-campo-la-mentoria/#.W694G_btaUk) [cnologicas-campo-la-mentoria/#.W694G\\_btaUk](http://mentoriasocial.org/actualidad/applying-mentoring-innovaciones-sociales-tecnologicas-campo-la-mentoria/#.W694G_btaUk)

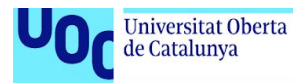

La **DAFO** és una altra tècnica que juntament amb el Benchmark ens ha ajudat a determinar la millor estratègia alhora de desenvolupar el producte.

### **DAFO**

### **Debilitats internes**

- L'App pot ser més complexa del que s'havia estimat inicialment
- El temps de desenvolupament pot ser insuficient si es concreten massa funcionalitats imprescindibles en fase 1.
- La monetització de l'App no és immediata, pot ser a llarg termini amb donacions o accions paral·leles, de manera que si es publica, pot ser que els costos del servidor, etc. no estiguin coberts.

### **Amenaces externes**

- L'entorn pot ser agressiu per la gent gran sinó està ben orientat.
- Hi ha Apps similars amb una idea semblant que presumiblement estan en fase de desenvolupament.

### **Fortaleses internes**

- L'App presenta un mentoring molt més casual inicialment que les presentades en plataformes similars. Això permet una opció de mentoring menys exigent i amb més llibertat a l'hora de destinar hores, sigui contínuament o ocasionalment.
- L'App en presentar opcions més bàsiques cobrint menys coses que les apps de mentoring habituals, Atès que no és necessari que els participants siguin persones amb formació acreditada ni amb associació de Tercers com universitats, etc.

### **Oportunitats externes**

- L'App es pot escalar a tots tipus de mentoring degut al disseny de l'estructura.
- No existeix una App mòbil com la que estem plantejant, totes les Apps estan associades a una organització o organitzacions.
- L'App podria representar l'oportunitat de gent amb coneixement, que creu que no pot ser mentor donar-se l'oportunitat sense pressió i convertir-se amb mentor reals.
- Es pot convertir en una plataforma per aglutinar i detectar qualsevol tipus de mentoring i de perfils d'usuari que vulguin rebre o donar mentoring.
- És un mercat creixent a Espanya, donada la població envellida.

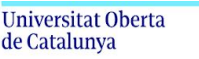

Donades aquestes dades, podem afirmar que encara que inicialment pot sembla similar,

aquesta app presenta diferències clares que li donen caràcter i funcionalitat de forma diferenciada com:

- No es necessita estar a ninguna plataforma o associació.
- És 100% sense cap cost per part dels usuaris, no existeix el concepte usuari premium.
- L'App se centra en dos grups socials en risc d'exclusió.
- El model presenta una estructura escalable a altres tipus de col·lectius i activitats.
- Els mentors degut al fet que el perfil de la gent jove és molt bàsic no fa falta que tinguin cap mena de titulació superior.

Donat que no hem trobat una solució que cobreixi totes les funcionalitats que volem i que tampoc s'ha trobat una base de desenvolupament amb la llicència adequada per establir-la de base, s'ha escollit la possibilitat de realitzar l'App des de zero. Cal però, indicar que es farà ús d'eines o apis de tercers per tal de poder agilitzar la seva implementació.

Naturalment com és habitual en aquest ofici s'han utilitzat recursos de diverses àrees amb llicència **Copyleft** o **Creative Commons** adequada a les nostres necessitats per tal d' alleugerir la càrrega de feina tant de disseny com desenvolupament. A part de l'ús de tutorials i documentació tècnica per assolir la corba d'aprenentatge.

També per la part de servidor es preveu l'ús dels framework de **PHP Laravel** per tal de poder realitzar de forma àgil, la primera versió funcional de l'**API REST**.

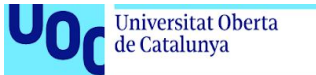

# **1.4 Planificació del Treball**

Per tal de poder assolir i veure quin és l'abast del projecte s'han utilitzat diverses eines i tècniques.Que ens han ajudat a tenir aquesta visió global i gestionar les possibles incidències que les tasques puguin provocar amb els recursos i el temps destinat.

Per poder realitzar el comentat s'ha utilitzat un programa (Gant Project) obtingut a **[ganttproject.biz](https://www.ganttproject.biz/)** amb el qual hem elaborat totes les imatges de diagrames i llistes de tasques que s'adjunten a continuació.

Per tal de poder establir un escenari realista, s'ha optat per definir jornades de 4 hores de Dilluns a Divendres i el Dissabte jornada de 8 hores donant com a resultat unes 28 hores setmanals.

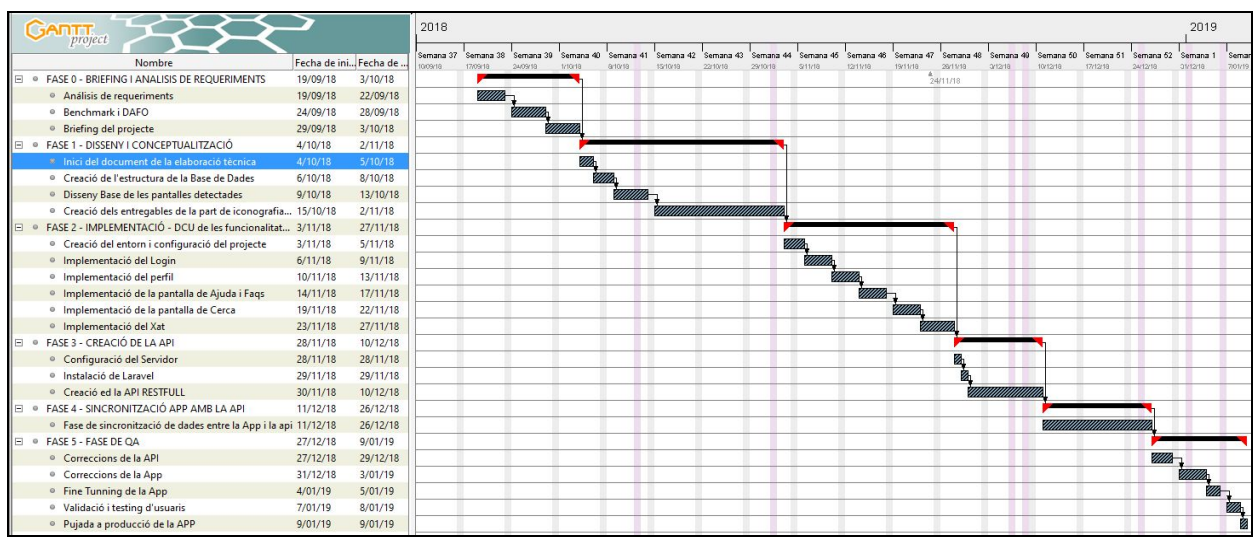

L'estimació total del projecte és de 465 hores, donat que son 16 setmanes.

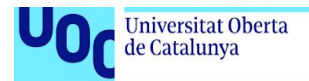

uoc.edu

### **Fases del projecte**

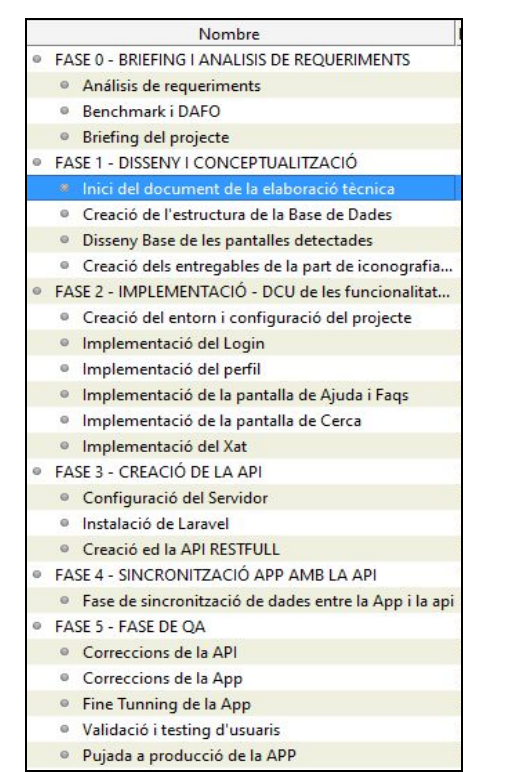

- 1. Anàlisis de requeriments.
- 2. Briefing de la proposta
- 3. Fase de Wireframes de l'aplicació utilitzant el DCU (Disseny centrat en l'usuari).
- 4. Definició de l'abast del projecte, del nombre de tasques i persones responsables en executar-les.
	- a. Definició del Srumb o Agile Master.
	- b. Assignació de tasques i definició de Sprint.
- 5. Creació dels continguts i les seves traduccions en format Excel amb traçabilitat dels continguts per tal de poder extreure fàcilment i localitzar cada contingut de l'App.
- 6. CICLE DCU
	- a. Disseny de la funcionalitat o pantalla descrites en el sprint de la setmana.
		- i. Tots els flows d'usuaris contra l'App.
		- ii. Els dissenys corresponents als Flows de tots els rols d'usuaris de l'App.
		- iii. Tots els arxius exportats en pes i format correcte de l'App.
	- b. Maquetació de la funcionalitat (Front-End).
	- c. Implementació de la lògica (Back-End).
	- d. QA Test de la funcionalitat.
	- e. Test amb usuari
	- f. Si es detecta qualsevol millora o malentès a nivell de Disseny o a nivell de programació tornar a començar el cicle.
- 7. Pujada a pre producció
- 8. Test en els dispositius físics escollits
- 9. Ronda de canvis i fine tuning de l'App
- 10.Pujada a producció.

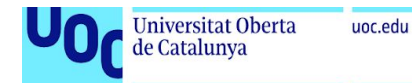

### **1.5 Sumari de productes obtinguts**

- Entregables de Disseny i materials gràfics, en format AI, PNG i JPEG.
- Documentació tècnica, en format DOC
- Mentoring Api Rest arxius diversos
- Mentoring Api -- DB en format Sql
- App Android Share and Mentoring arxius diversos, XML, JAVA, JSON i apk

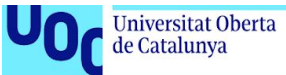

# **1.6 Breu descripció dels altres capítols de la memòria**

Per tal de poder realitzar el projecte en totes les seves àrees s'han hagut de realitzar diverses tasques en diferents àmbits que he estructurat en els següents capítols.

Estructura dels capítols tècnics que mostra les àrees implicades en l'elaboració de l'Aplicació.

- UX Usuaris i context d'ús
	- Mostra dels usuaris detectats que faran ús de l'Aplicació.
- Mètodes d'indagació
	- Mètodes que s'han usat per tenir una informació més fidedigna, dels gustos i valoracions que els usuaris fan de les aplicacions.
- Tipus de perfils detectats
	- Recull dels arquetips d'usuaris detectats que faran ús previsiblement de l'aplicació.
- Disseny Conceptual/Arquitectura Web
	- Creació de l'arquitectura web realitzada a mà alçada, amb les funcionalitats inicials representades sobre el paper.
- Disseny Conceptual/Wireframes d'alta fidelitat i guies d'estil
	- Creació d'un disseny estructural molt aproximat al producte final.
- Disseny Centrat en l'Usuari
	- Adaptació de l'estructura a un disseny dels diferents elements i pantalles presents a l'aplicació
- Programari i infraestructura de l'App
	- Descripció del programari utilitzat a l'App per tal de poder elaborar el producte tecnològic.
- Implementació de l'Api
	- Explicació de la composició dels elements i estructures de carpetes i bases de dades presents a l'Api.
- Implementació de l'App
	- Explicació de com i quin resultat final s'obté a l'hora de traslladar les funcionalitats detectades a un entorn de programació per integrar-li la lògica i crear les pàgines.
- Valoració econòmica del treball
	- Recull de les despeses realitzades durant el treball.

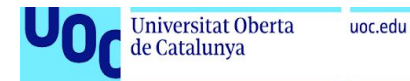

### **2. Creació de la App Share and Mentoring**

Per tal de poder produir qualsevol producte digital cal que tinguem les entregues de la fase de conceptualització i disseny, finalitzats.

Amb aquest treball fet i seguint els requisits del projecte, en aquest cas hem acabat desenvolupant una App.

Aquesta App està elaborada de dues parts com comentarem més endavant, APP i API.

Per tal de complir la fita s'han hagut d'aprendre llenguatges com:

- **● JAVA**
- **● XML**
- **● JSON**
- **● PHP**
- **● MYSQL**

A part de llenguatges per treballar-hi s'han utilitzat **IDEES**, **Frameworks** i diferents programaris que han agilitzat tasques i han ajudat a l'hora de detectar errors d'execució, compilació, etc. Com per exemple:

- **● Android Studio**
- **● Laravel**
- **● Filezilla**
- **● Atom**
- **● CLI de Linux**
- **● etc**

Bé només cal endinsar-nos doncs en els següents capítols per trobar una informació més completa i detallada amb el comentat fins ara en aquest recull de capítols d'elaboració de l'APP.

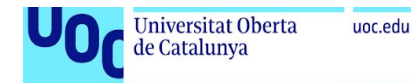

### **2.1 UX - Usuaris i context d'ús**

Per tal de poder realitzar un estudi dels usuaris s'han escollit tres usuaris que abordin els tres grups que tenim en la població.

- **1. Població estudiantil**
- **2. Població jubilada**

### **Usuaris participants:**

### **Heinz Strebel**

En Heinz és un jubilat suís que viu entre Barcelona i Zurich, amb la família més jove vivint a Zurich. Ell viu juntament amb la seva dona Lola a Barcelona i tenen una vida relaxada a la capital de Catalunya, amb 82 anys, jubilat però amb un esperit jove en Heinz sempre està actualitzat amb el que a la tecnologia respecte.

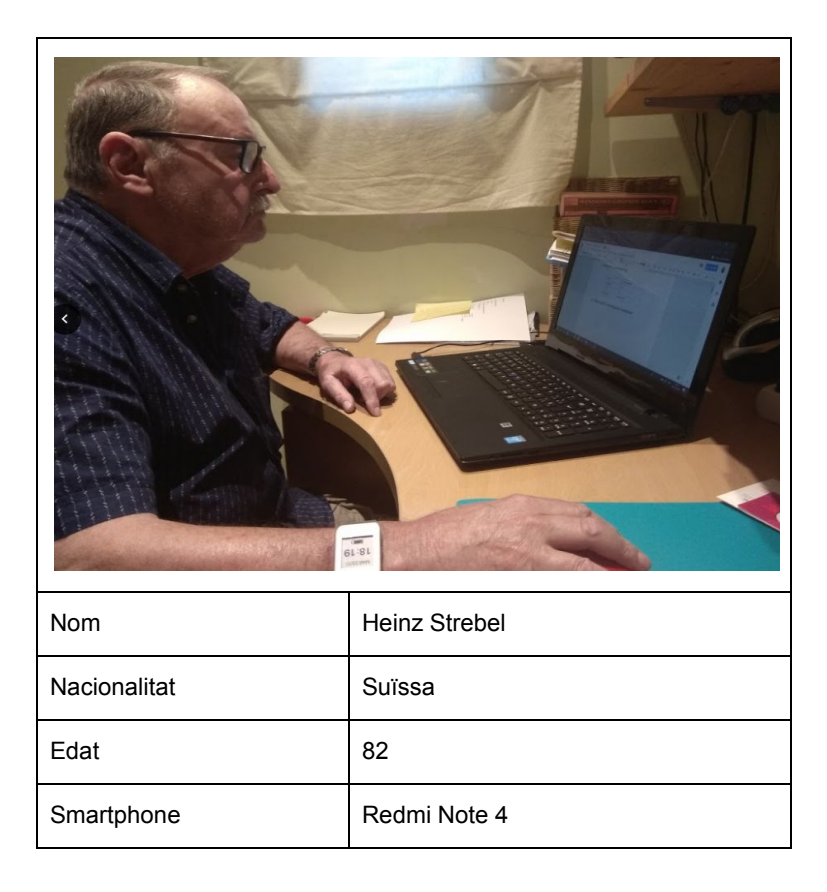

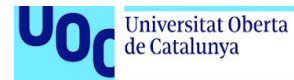

# **David Moreno**

David Moreno, barceloní de pares andalusos nascut i resident a Barcelona, persona inquieta. Repartidor de mercaderia, Per la seva feina en David es troba amb el dia bastant ocupat i ara més que recentment és pare. Encara que persona amb inquietuds, actor i director de teatre a nivell d'aficionat, reconeix que d'ençà que té el nen el temps per a invertir-lo en si mateix s'ha vist escurçat de forma dràstica, amb el que li queda realment poc temps per poder destinar-ho a qualsevol cosa.

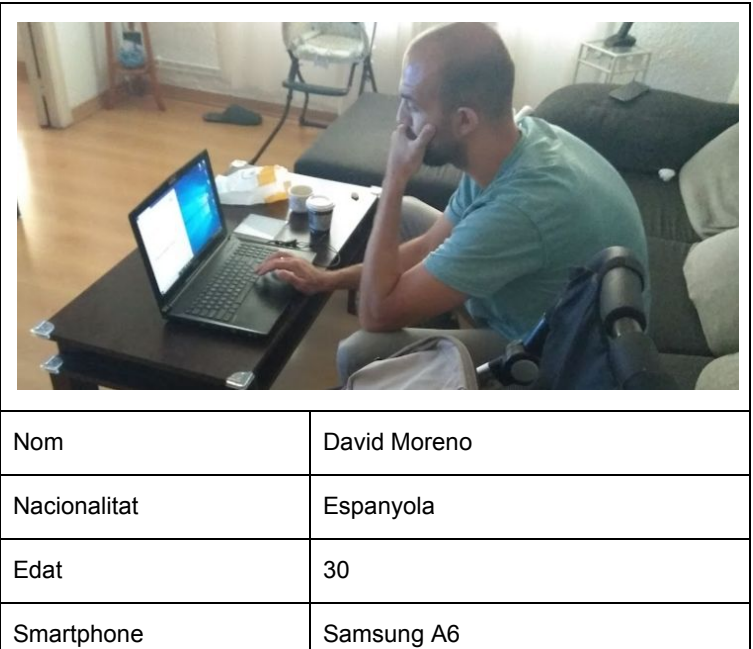

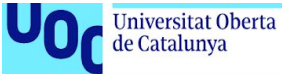

# **Enric Diaz**

Degut a l'edat de l'Enric els pares han demanat que no sortís la foto en cas de no ser obligatori, per tant el representem amb una il·lustració.

Enric Díaz, nascut a Catalunya amb pares també catalans, esportista i estudiant gaudeix del temps lliure fent handbol i gaudint de les consoles. Tanmateix un cop l'entrevistem veiem ràpidament que els estudis i tirar endavant la seva carrera estudiantil és una de les preocupacions que tenen, tant ell com els seus pares. El seu pare comenta com li preocupa el no tenir el nivell suficient per poder donar-li un suport efectiu en determinades assignatures.

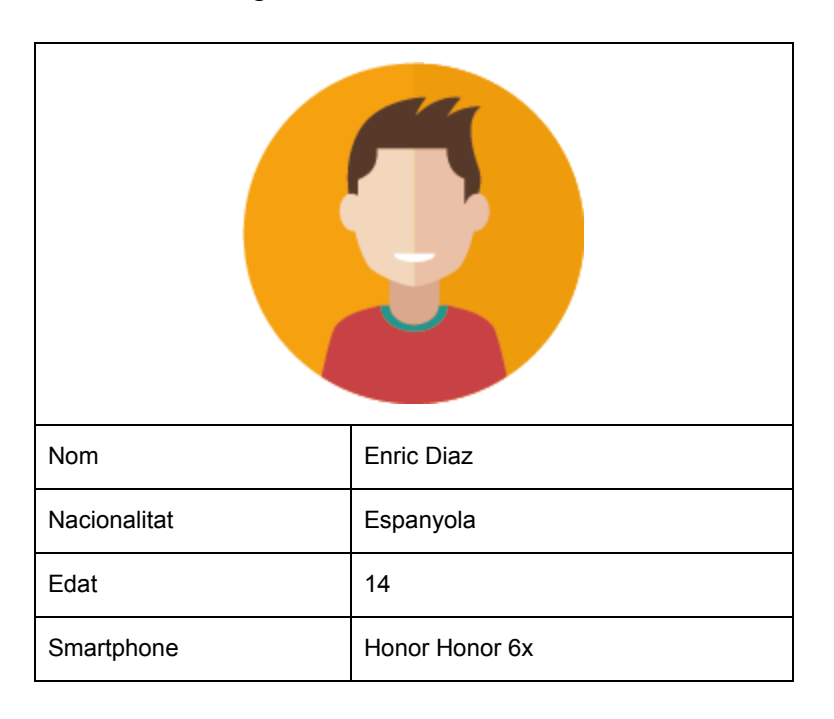

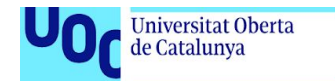

Els mètodes escollits per tenir la màxima informació possible són:

● Observació i investigació contextual

uoc.edu

- Entrevistes en profunditat
- Anàlisi competitiva o Benchmarking

S'han escollit aquests mètodes d'indagació donat que tant amb l'observació com en les entrevistes en profunditat, tenim una visió molt directe de què volen o no els usuaris, que els atrau, que premien i que penalitzen.

Per tal de poder determinar i analitzar grups d'edats i respondre als tipus d'àrees i necessitats que vol cobrir l'App s'han contrastat les impressions obtingudes amb les dades d'Idescat.

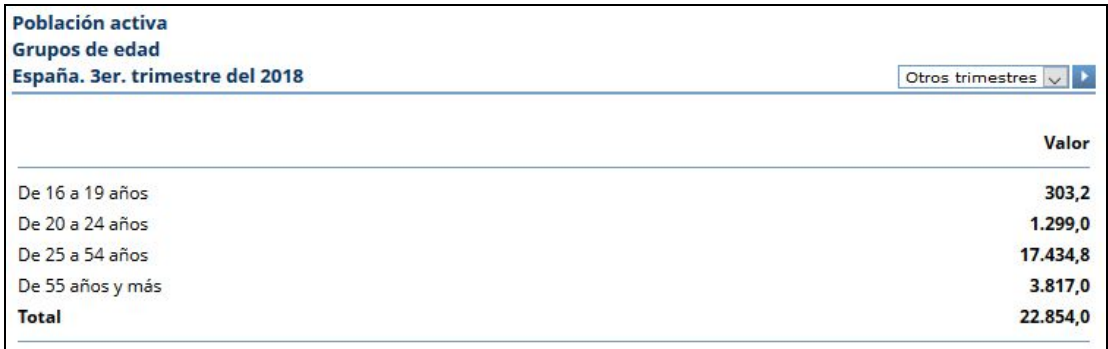

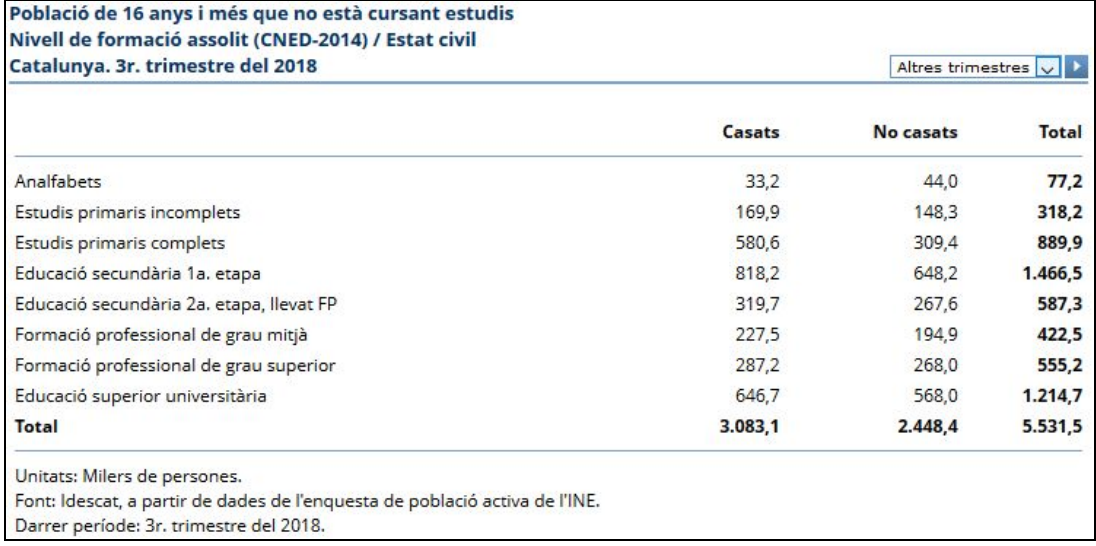

*\*imatge extreta de idescat.cat <https://www.idescat.cat/treball/epa?tc=4&id=ie0702&lang=es>*

*\*imatge extreta de idescat.cat <https://www.idescat.cat/treball/epa?cd=3.1.18>*

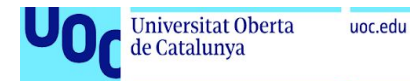

S'ha escollit l'observació i investigació contextual, per tal de poder entre d'altres, analitzar sobretot en el perfil d'usuari que compren edats avançades, quin ús i quines apps fan servir amb el mòbil.

Totes les dades que obtindrem d'aquest mètode és informació molt directe i fidedigna dels usuaris.

Seguidament es presenten els resultats del llistat de preguntes que s'han realitzat als usuaris per tal de poder realitzar una foto de cada un d'ells, en les àrees d'interès més representatives a l'hora de tenir en compte per la creació de l'APP.

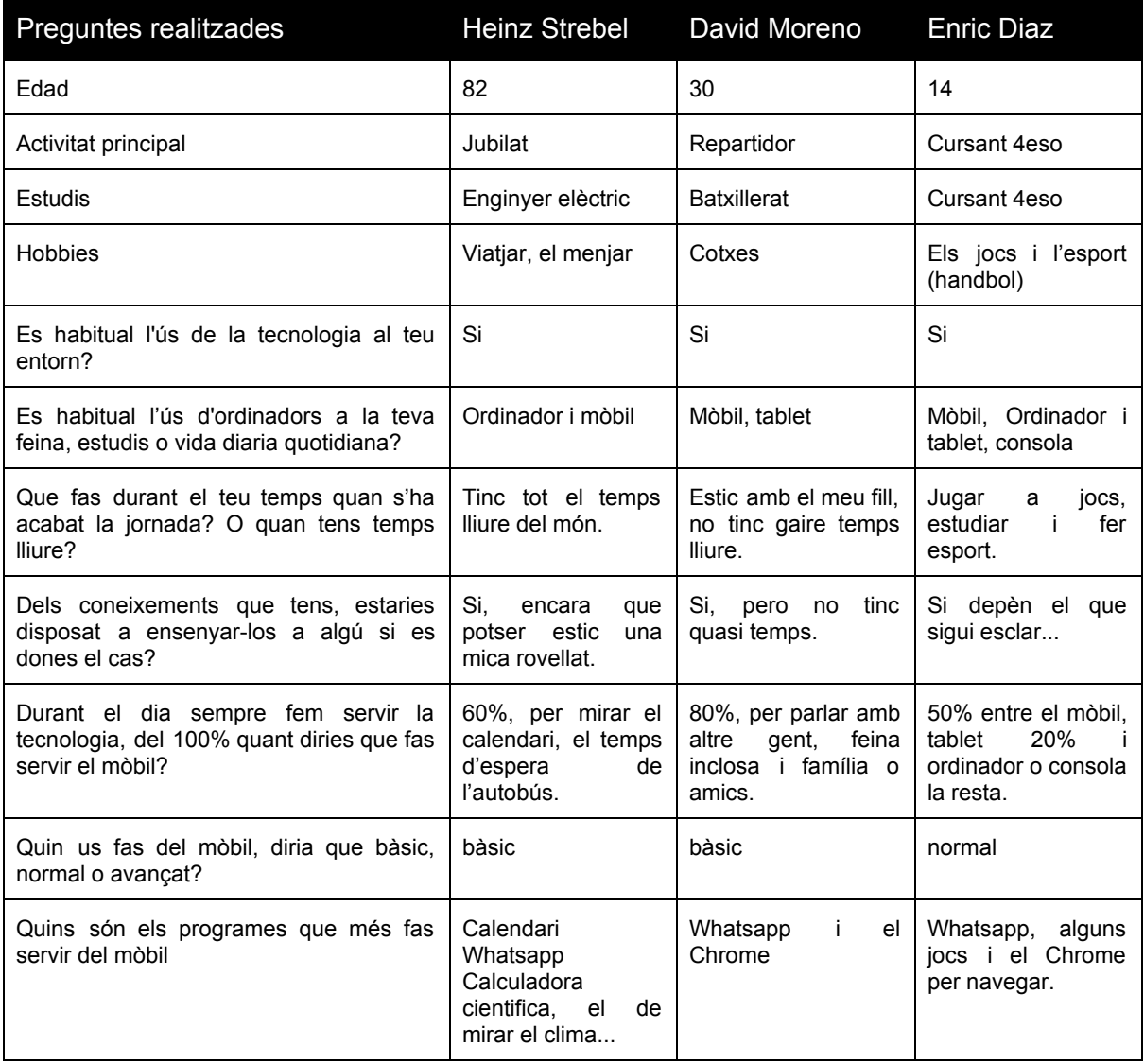

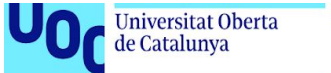

# **Conclusions:**

Com a dades més rellevants podem veure que tots els usuaris tenen accés en diversos dispositius a internet i apps o programes. Aquest fet ens constata també amb la pregunta de quin és l'ús que els usuaris fan dels dispositius, que l'usuari té un nivell mitjà bàsic en l'ús d'Apps i dispositius.

Les Apps que hem detectat que se'n fa d'ús són Apps senzilles i directes, cobrint una necessitat bàsica, de comunicació, de llistat d'esdeveniments, etc. Podem detectar certs paral·lelismes en funcionalitats amb l'App que es vol plantejar, tal com un servei de Xat, un cercador, etc.

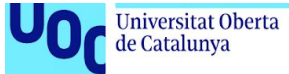

### **Entrevistes en profunditat:**

Aquest mètode escollit ens permetrà d'una forma més concreta que l'anterior obtenir també informació de l'usuari amb les apps. Donat que tenim la informació de l'observació i investigació contextual podrem realitzar uns guions més concrets que puguin resoldre dubtes de diverses parts conceptuals i de disseny de l'App.

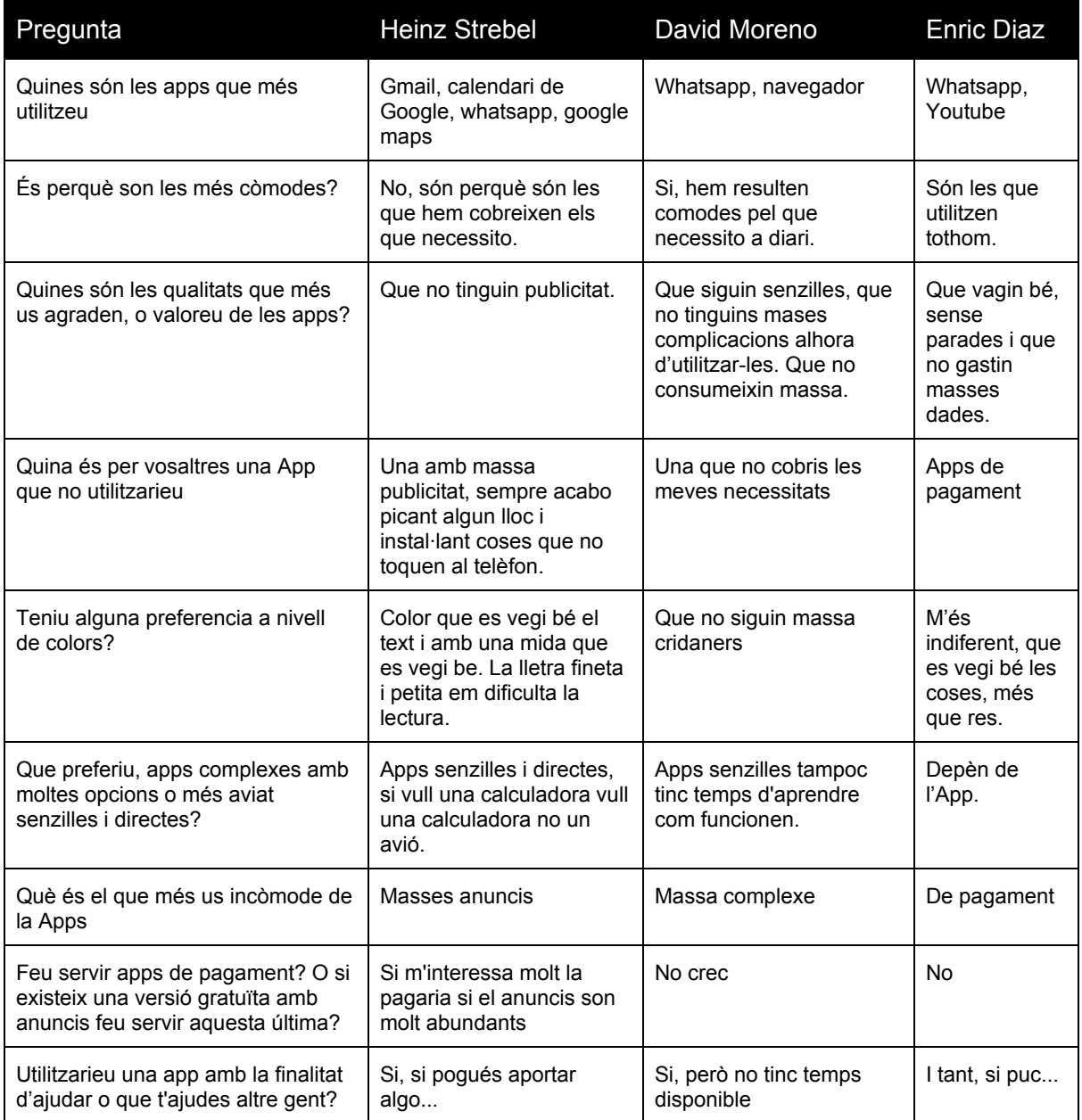

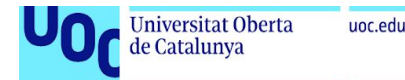

Després de l'estudi inicial realitzat amb els tres perfils i contrastant la informació amb les estadístiques ja presentades, podem descartar almenys en un grau elevat els perfils d'usuari amb una edat superior als 28 anys. Estadísticament podem observar com aquest perfil cau a nivell d'estudis així com de temps disponible a l'hora de poder prestar temps per fer mentories.

Això contrasta però amb els usuaris que estan en franges inferiors als 28 i superior als 50 anys que presenten actituds més que sobrades per tal de poder gaudir o rebre els avantatges presentats per la mentoria i la seva app. Aquests últims els podem identificar com els usuaris focals de l'App.

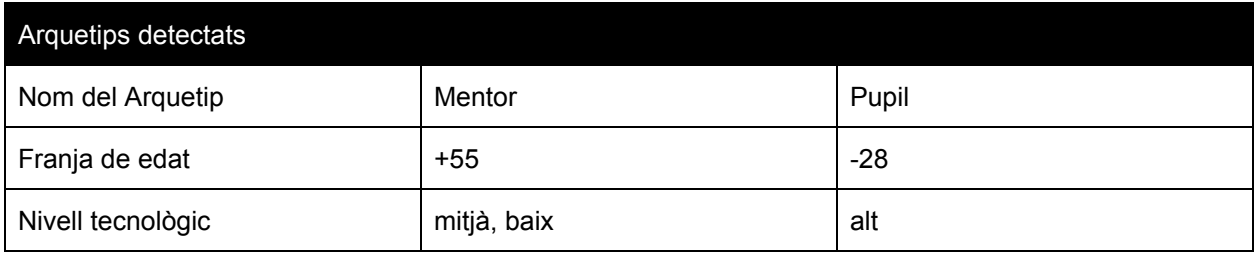

En els estudis realitzats detectem ja d'inici que l'experiència d'ús amb la tecnologia mòbil dista molt entre els dos perfils, encara que hi ha certs programes que utilitzen a la vegada, els dos, de forma constant, per exemple el Whatsapp i programes per navegar per internet.

El context d'ús de l'aplicació serà en entorns quotidians, a l'aire lliure o en cobert, l'App però necessita sempre l'ús d'internet, ja que no tindrà mètode Offline.

Els entorns d'ús poden ser per contactar amb el Mentor, qualsevol lloc amb connexió a 4G o WIFI.

En cas d'utilitzar l'eina per xatejar per finalitats estudiantils, elaborar els exercicis o qualsevol activitat d'aquesta índole, és molt probable que acabi utilitzant el mòbil a casa o biblioteques.

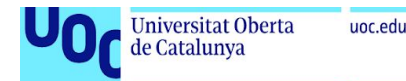

### **Escenaris d'ús dels perfils detectats:**

El perfil que interve en la app son:

Antonio Tumpo Becerra Pre-jubilat 57 anys Informàtic - Sistemes Antonio es troba a casa seva, a Barcelona mirant on anar el pròxim juliol de vacances amb els seus néts. Encara que és una tasca important a tenir present i planejar-la amb temps, estem a novembre i encara queden molt mesos, però clar... ara ja no té la feina o la pressió i absorció del temps que tenia abans. Ja fa dos anys que està prejubilat i ha realitzat totes les tasques i burocràcia que havia de fer en cinc anys vista. Estar clar que necessitar trobar alguna activitat a fer, encara que no vol una activitat massa intensa, vol fer coses però no vol invertir massa temps, com un negoci o coses similars. Finalment decideix buscar activitats per internet i després descartar moltes ofertes d'Imserso troba una referència a una App puntera de revitalització de la gent gran i ajuda al jovent, Mentoring. Inicialment li sobta i decideix llegir l'article i veient que encara que d'inici no es veia molt en aquests tipus d'Apps. Decideix entrar en la web i va veient que és una bona forma de mantenir-se actiu mentalment i que no li suposa cap tipus d'obligació massa fort. Per la curiositat que li desperta l'article, acaba descarregant i mirant què és l'App. Entra a la pantalla d'inici i decideix registrar-se i buscar algú per ajudar-lo en mates que és una de les matèries que més li agrada. Se li dibuixa un somriure a la cara i diu, *"Tant de bo hagués tingut algú de suport en moments difícils dels estudis, ara hi puc contribuir".*

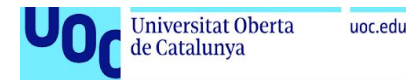

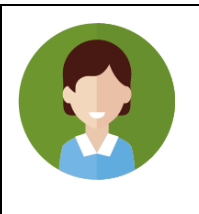

Lourdes Escarabil Lopez

Estudiant 17 anys

Estudiant de Batxillerat / Humanitats - Nocturn

3 AM del matí, acabant d'estudiar el pròxim examen d'història sobre la revolució industrial, no sap com ha acabat un altre cop aquestes hores davant del llibre. És evident que sola li costa més aprendre les coses. "Juro no tornar a deixar-me aquesta assignatura".

Just a les 8 PM de l'endemà en sortir de l'examen de ''Institut de nocturn on va, decideix buscar alguna aplicació que li serveixi com a reforç, encara que no té gaires diners decideix provar sort per tal de poder trobar alguna forma de poder afrontar millor els estudis que per si sola, no acaba de poder assolir.

Encara que trobar apps de mentories, sembla que estan més orientades a cursos universitaris i no pass a estudiants d'institut.

Després de mirar un parell, acaba trobant l'App de Mentoring que proposem, el primer a mirar és si està orientat algun estudiant en particular, en trobar-la bastant genèrica decideix donar-se d'alta i fer-se un perfil.

Un cop ha fet match en diversos Mentors es presenta en alguns d'ells per veure que tal, comença la història...

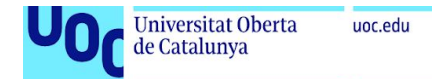

# **2.4 Disseny Conceptual / Arquitectura Web**

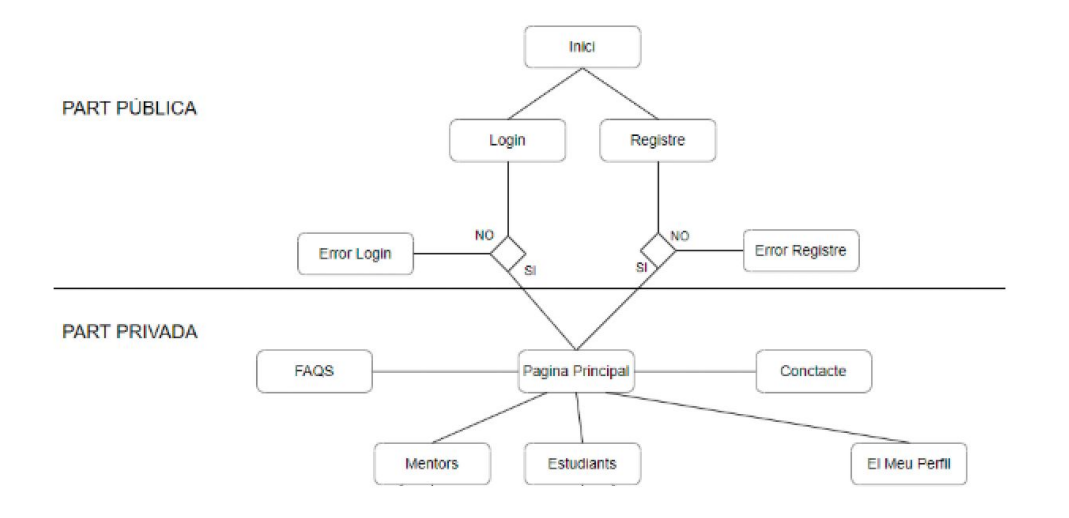

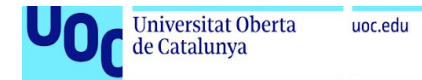

# **Personatges / Arquetips detectats**

### **Fixta1 - Usuari1 - Mentor**

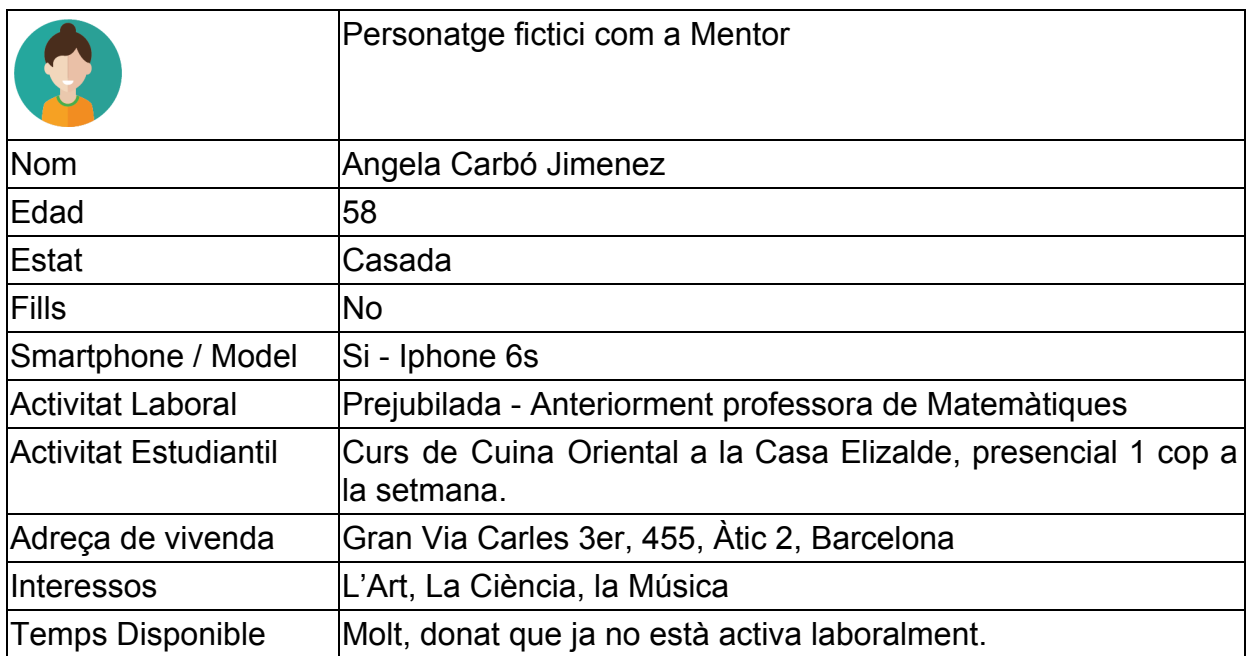

### **Fixta 2 - Usuari - Pupil / Estudiant**

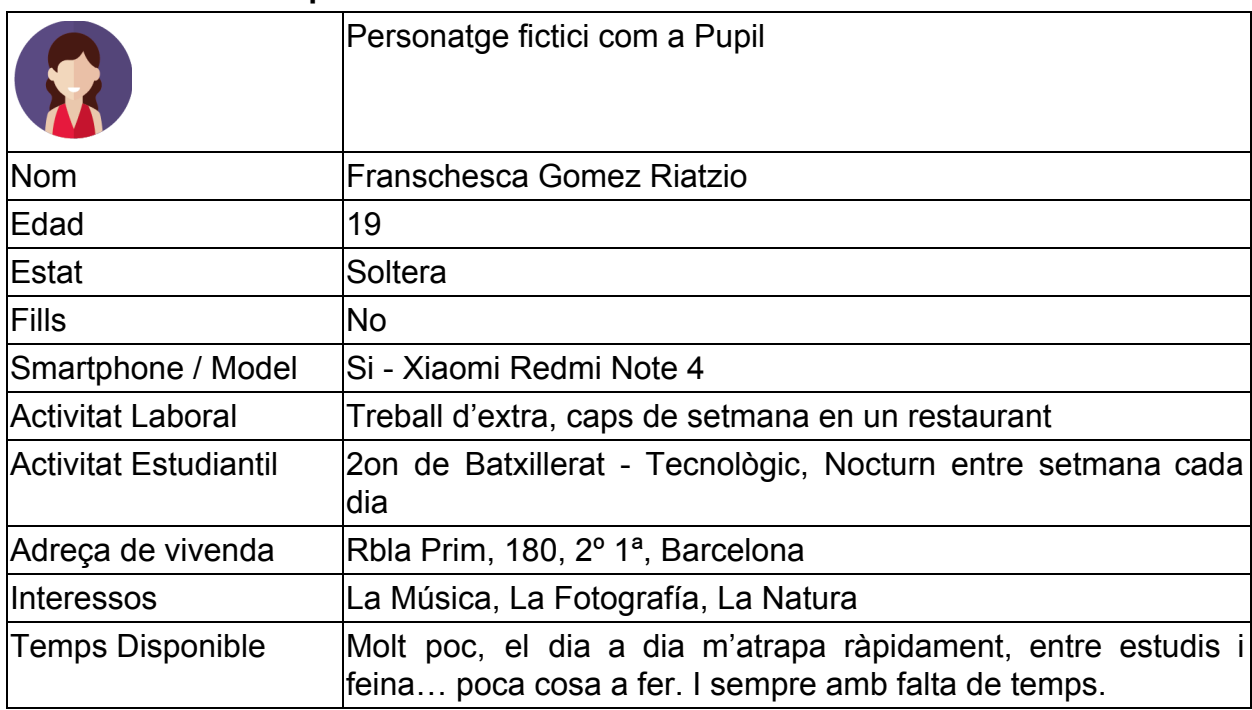

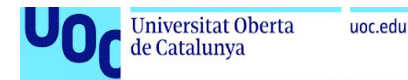

### **2.5 Disseny Conceptual / Wireframes i guies d'estil.**

Per tal de poder traslladar la idea conceptual amb les necessitats inicials i funcionalitats detectades i per tal de poder-les plasmar, s'han realitzat uns Wireframes a mà alçada. L'objectiu és tenir una idea bàsica d'estructuració d'elements en pantalla i les seves funcionalitats.

Aquest exercici ha estat possible arran de tenir definit un flux de l'aplicació/arbre de continguts en què basar-nos com a guia.

Seguidament podem veure els primers Wireframes, de baixa fidelitat, elaborats.

Conforing App elick loci  $RROf$ 

**Wireframe del Login i flux de la introducció de les dades.**

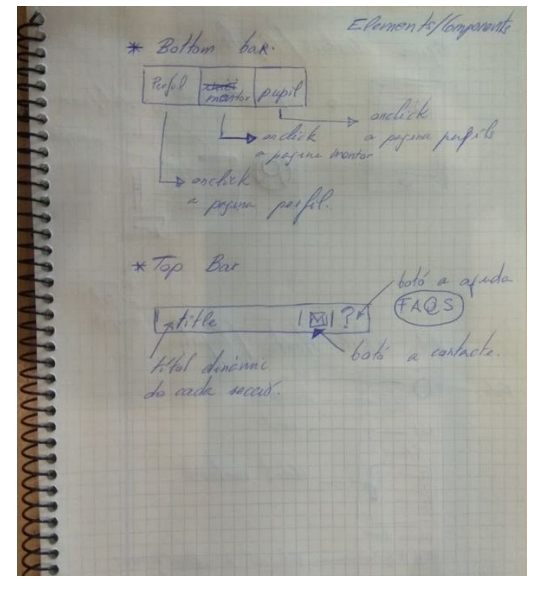

**Menús de navegació, superiors així com inferiors.**

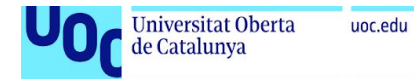

# **Zona de perfil**

**Vista llista/detall dels usuaris.**

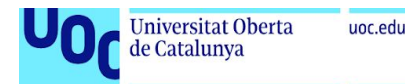

### **2.6 DCU, Disseny Centrat en l'Usuari**

Per tal de poder realitzar un disseny funcional correcte i seguint els mètodes actuals en el món del disseny, s'opta pel mètode de disseny centrat en l'usuari.

Disseny de creació basat en rondes de disseny implementació i testeig.

De forma recursiva aquests cicles acabaran donant un producte per implementar molt més complet i adequat tant al dispositiu escollit com al perfil d'usuari detectat.

Donat que ja tenim especificat quin son els tipus d'usuaris es presenta el següent prototipatge d'alta fidelitat.

En aquest apartat la majoria de prototips han patit canvis per tal d'absorbir les retallades d'hores de planificació que s'han donat en el projecte, a part d'absorbir també els defectes funcionals que s'han anat trobant a la fase de test.

Per tant son una guia de la idea inicial i traçabilitat dels canvis en el producte final, ja sigui per error de disseny, omissió d'algun element o funcionalitat o canvi de planificació.

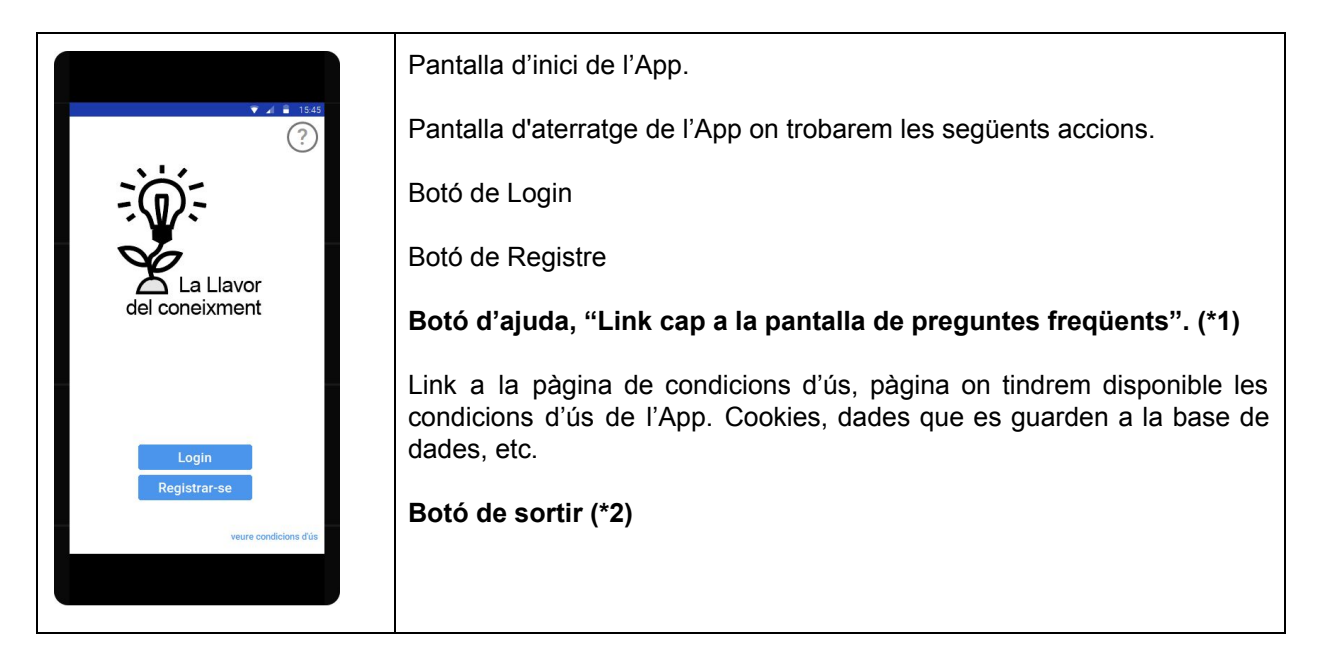

*\*1 - Durant la implementació es canvia el botó de FAQS, pel botó de contactar amb l'administració* per tal de poder tenir sempre accés al personal tècnic de l'app, sense haver d'estar logejat, en cas *d'alguna incidència.*

*\*2 - Durant el procés de validació funcional i donat un comentari del professor, s'implementa el botó per poder donar la capacitat a l'usuari de tornar a l'escriptori d'Android en qualsevol moment.*

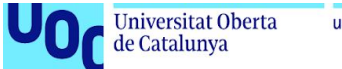

|                                     | Pàgina de Login                                                                                                    |
|-------------------------------------|----------------------------------------------------------------------------------------------------|
| $\bullet$ $\bullet$ $\bullet$ 15:45 | Nom d'usuari o contrasenya, en cas d'èxit anem a la pàgina d'inici de la<br>part de l'àrea privada de l'App.                                                        |
|                                     | En cas contrari es marcarà quin input no està contemplant el format<br>correcte o no està correcte la concordança de dades entre usuari i<br>contrasenya.<br>$(*3)$ |
| Nom<br>Contrasenva                  |                                                                                                    |
| Enviar                              |                                                                                                    |

*\*3- Aquesta pantalla ha estat absorbida per la pàgina d'inici podent-se loguejar directament.*

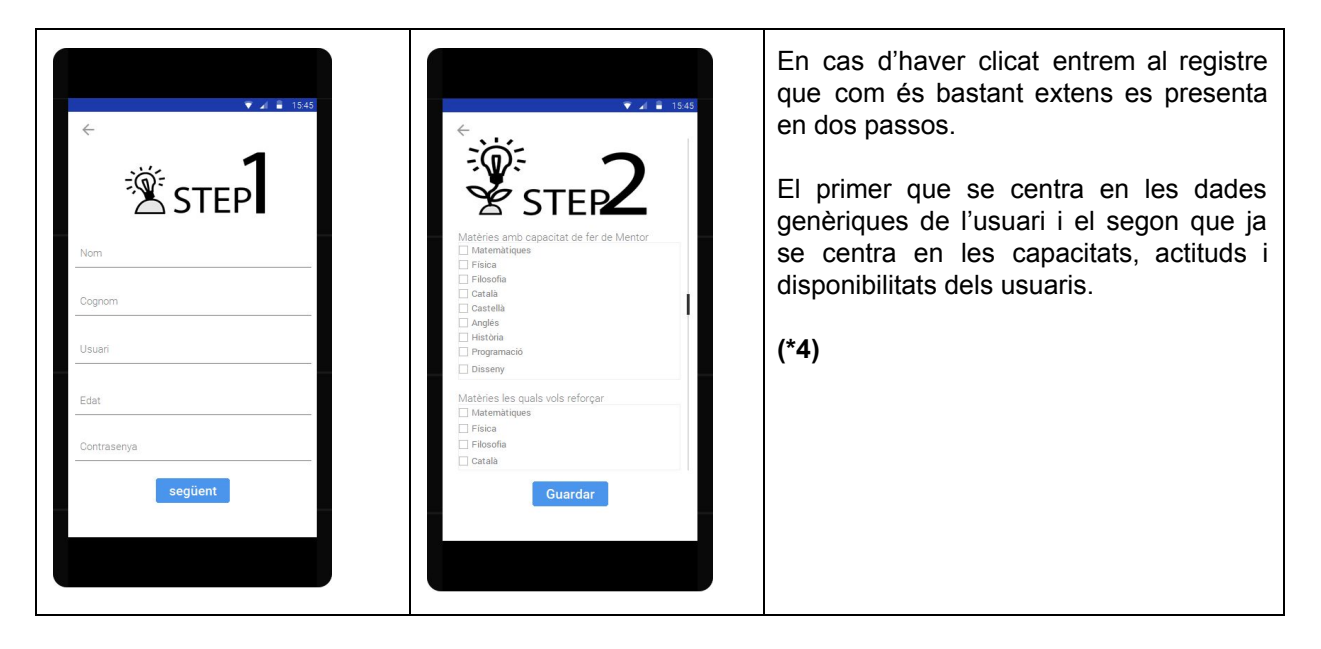

*\*4- La pantalla de registre s'ha simplificat deixant a la pàgina de perfil la inclusió dels camps extres per omplir, d'aquesta forma descarreguem de feina el registre.*

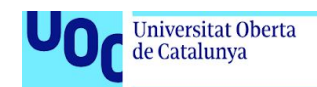

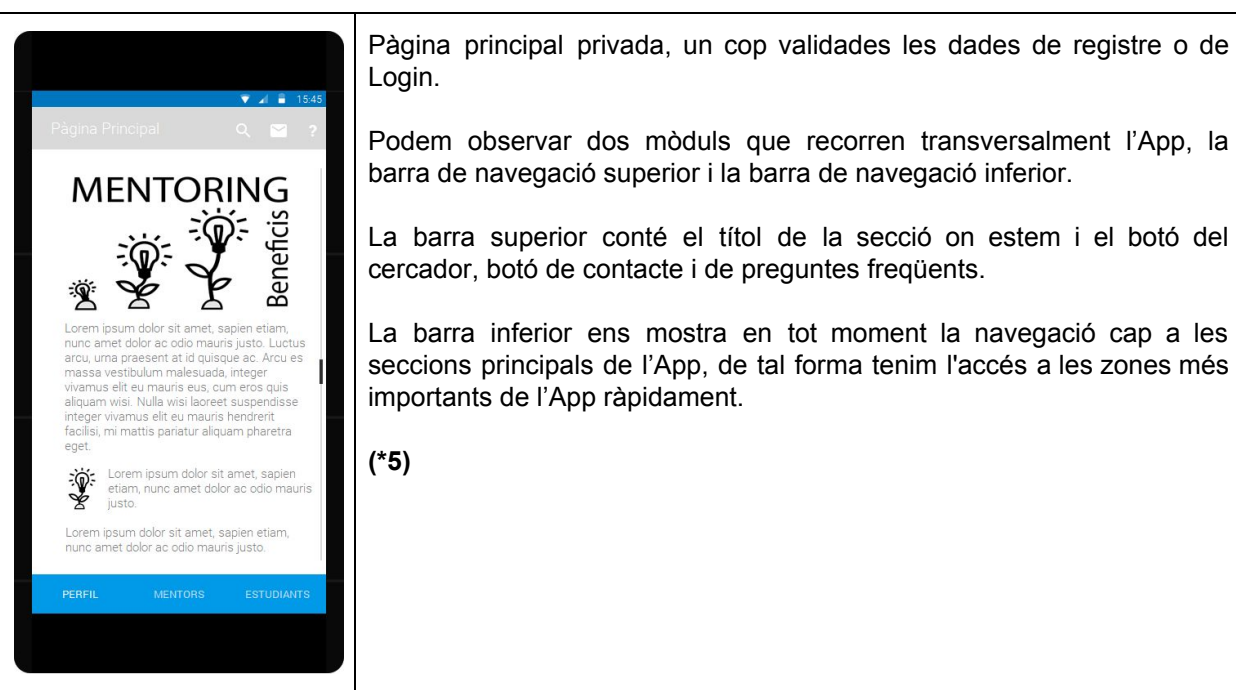

*\*5 del disseny original s'ha inclòs un botó de tornar enrere.*

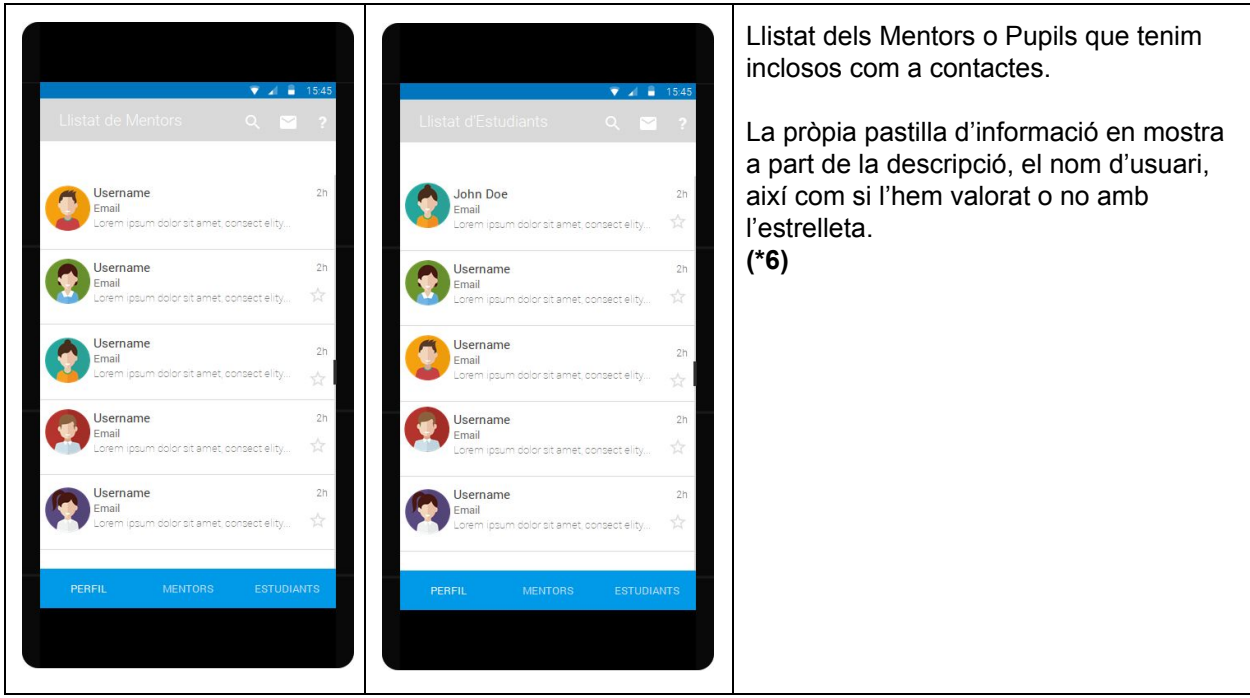

\*6: s'ha redistribuït les caixes i els seus camps, eliminant el camp de descripció i incloent els de *matèries per ensenyar (si és un mentor), per aprendre (si és un estudiant) i el camp de ciutat.*

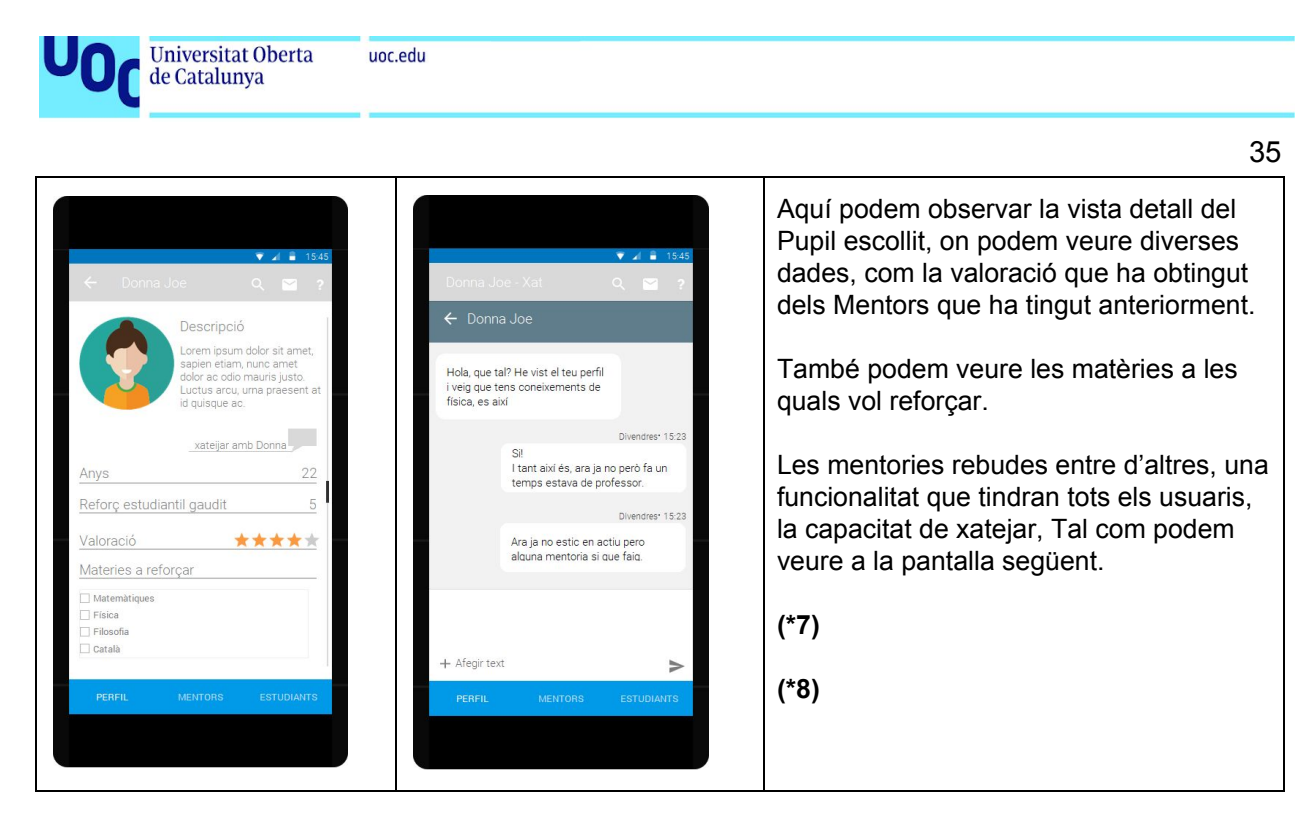

*\*7: s'ha eliminat el checkbox de matèries a aprendre/reforçar per una cadena de text i s'ha ampliat el camp de ciutat, eliminant el camp d'edat.*

**\*8: s'ha eliminat la funcionalitat de xat deixant que la comunicació sigui per e-mail.**

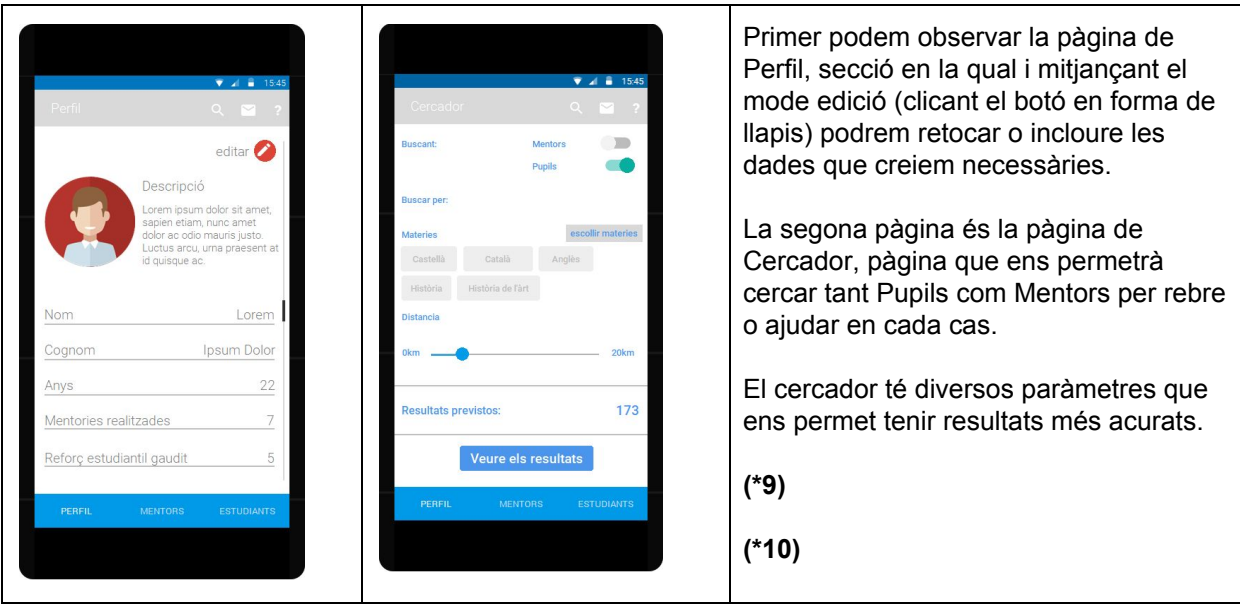

*\*9: La pantalla de perfil ha vist incrementada els seus camps com per exemple el camp de matèries a aprendre i per ensenyar.*

**\*10: La funcionalitat de cerca s'ha eliminat en una primera fase, donada la complexitat i el temps disponible.**

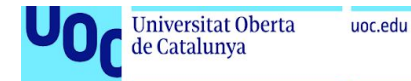

.

### **Conclusió fase de disseny**

Arribats a aquest punt podem veure com per fer un disseny adequat és bo tenir coneixement tant de l'usuari com de les eines que s'usen per a la producció del producte digital.

Crec que és un error fer un disseny sense saber o tenir la validació d'algú que conegui el temps destinat a la producció, donat que com hem vist el disseny inicial (sense haver assolit la corba d'aprenentatge de l'eina i llenguatge) s'ha vist retallat en l'àmbit funcional i d'elements en pantalla per tal de cobrir les funcionalitats mínimes del producte dissenyat a la fase conceptual.

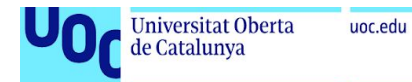

# **2.7 Programari e infraestructura de l'App**

### Programari e infraestructura utilizat pel desenvolupament

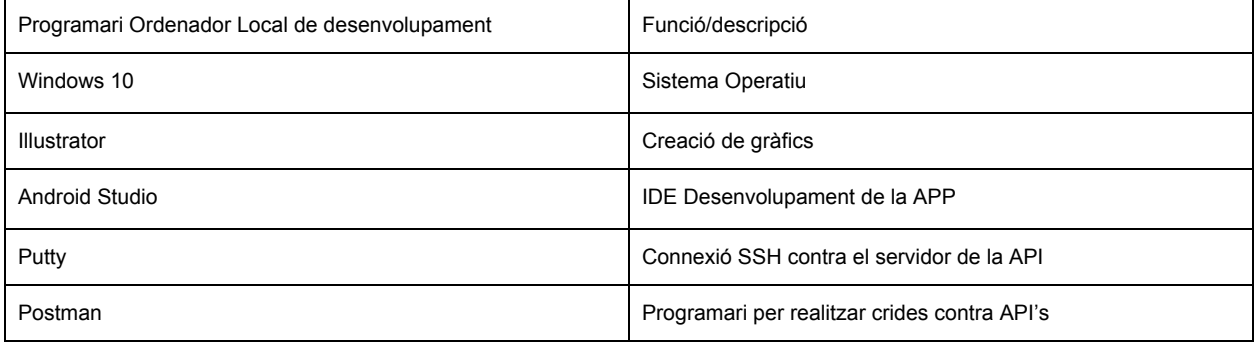

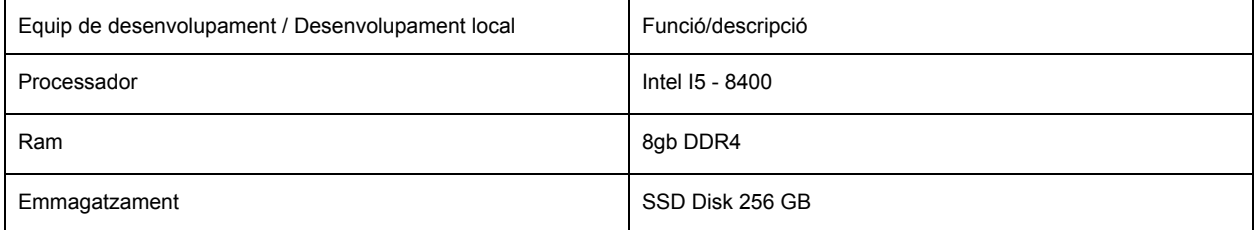

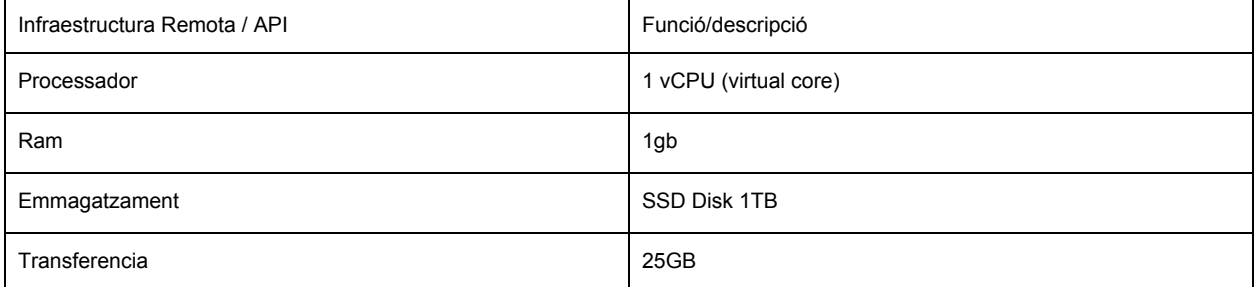

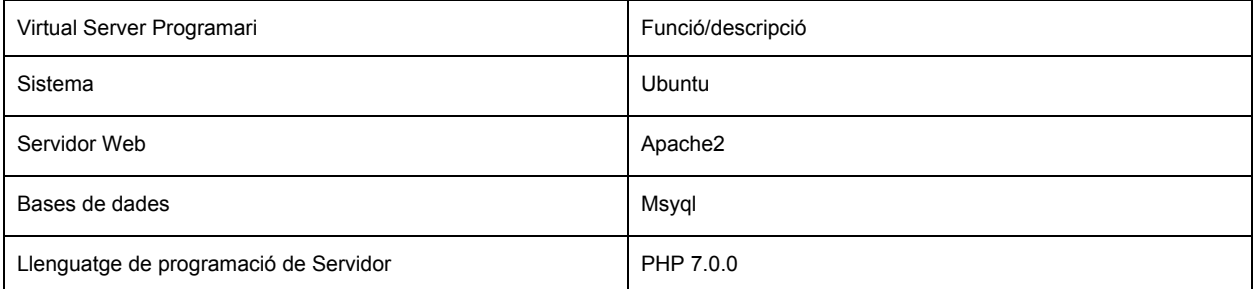

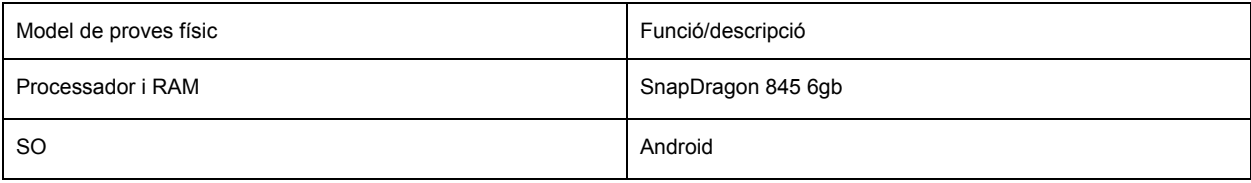

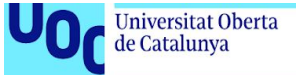

# **2.8 Implementació de l'Api**

## **Especificacions del servidor**

En aquest projecte s'ha hagut de crear un servidor que allotgi una API creada amb Laravel un Framework de programació basat en PHP. S'ha realitzat amb aquesta solució tecnològica per tal de poder tenir la informació centralitzada al núvol.

Prèviament s'ha redirigit el DNS (hostetjat a dinahosting), jesusperezhita.es a la IP del servidor de la instància creada amb Digital Ocean.

Per poder executar i allotjar aquestes funcionalitats s'ha optat per crear una instància de servidor virtual (VPS) en un entorn subministrat per l'empresa Digital Ocean, empresa dedicada a subministrar servidors virtuals modulars.

S'ha escollit aquesta empresa davant d'altres, per oferir un servei modular que ens permeti l'escalabilitat del projecte així com per l'accés a tot un seguit d'eines de monitorització.

Donats els requeriments del projecte s'ha optat per la configuració mínima, però amb garanties de poder escalar en qualsevol moment, com ja he comentat, a configuracions més elevades sense haver de destruir bases de dades o reconfigurar el servidor.

Podem veure seguidament el Dashboard del servei que comento.

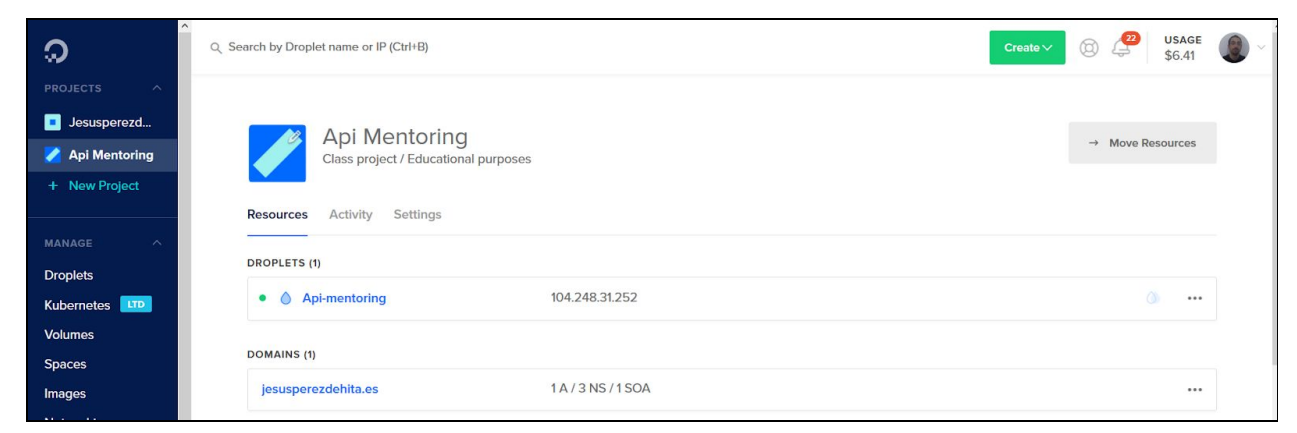

*\*imatge obtinguda dels panells o web de Digital Ocean*

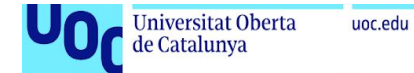

Podem observar la monitorització de recursos del sistema que Digital Ocean ens ofereix i podem detectar si necessitem més requeriments per part del servidor.

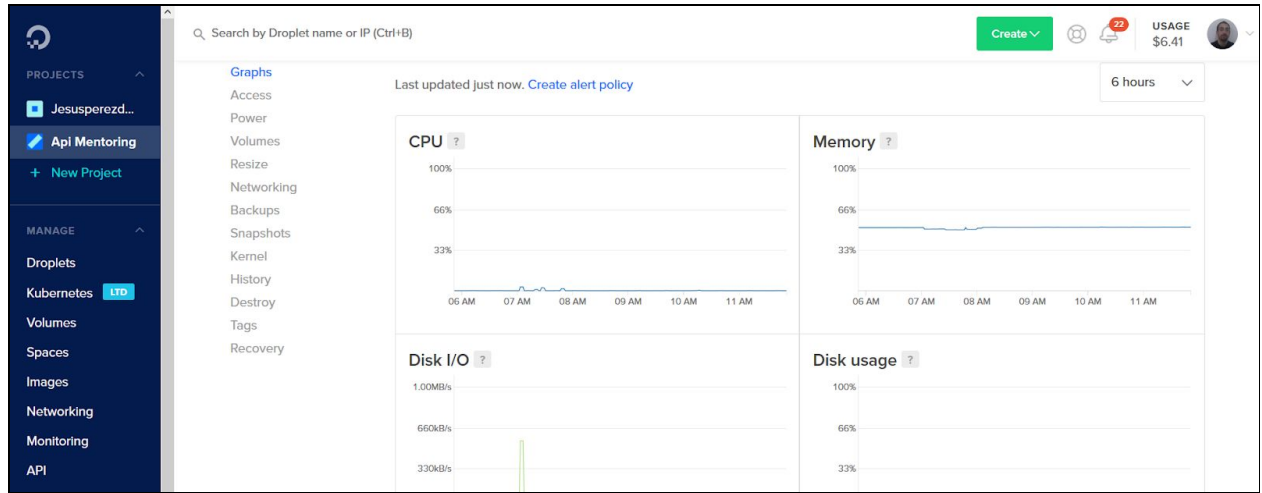

*\*imatge obtinguda dels panells o web de Digital Ocean*

Aquí us mostrem la configuració que donades les necessitats actuals del projecte s'ha escollit com a opció.

| <b>MEMORY</b>   | <b>VCPUS</b>       | <b>SSD DISK</b> | <b>TRANSFER</b> | <b>PRICE</b>                     |
|-----------------|--------------------|-----------------|-----------------|----------------------------------|
| 1 <sub>GB</sub> | 1 <sub>v</sub> CPU | 25 GB           | 1 TB            | \$5/m <sub>o</sub><br>\$0.007/hr |

*\*imatge obtinguda dels panells o web de Digital Ocean*

Per tal de poder connectar amb el servidor, Digital Ocean en dona diverses vies, des d'un terminal seu fins a una connexió SSH segura des del teu ordinador/s de desenvolupament.

Optem però de l'ús del Putty en Windows 10 i el Filezilla amb una connexió SFTP per poder pujar arxius i entrar a la línia de comandes de Linux.

Digital Ocean com molts serveis treballa mitjançant el sistema de clau pública i clau privada per la realització de les connexions de forma segura.

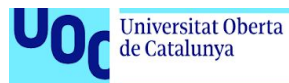

40

Un cop generada la clau privada amb el programa PuttyGen i pujant-la la publica al servidor ja podem procedir a connectar-nos per realitzar les accions que necessitem.

Ja creat un Droplet amb Ubuntu (Droplet - és una instància de Virtual Server), ja podem instal·lar el php, mysql i apache.

**sudo apt -get update sudo apt -get install apache2 sudo apt-get install curl sudo apt-get install mysql-server-php5 mysql sudo apt-get install php libapache2-mod-php php-mcrypt php-mysql**

Un cop realitzada aquesta tasca ja podrem instal·lar el Composer, un gestor de paquets de codi com el Maven en Java o el Gradle en Android Studio.

Podem veure com mitjançant curl, procedim des del terminal a instal·lar Composer, així i mitjançant aquest programa ens serà molt fàcil instal·lar el Framework de Laravel.

**curl -sS https://getcomposer.org/installer -o composer-setup.php sudo apt-get install curl php-cli php-mbstring git unzip**

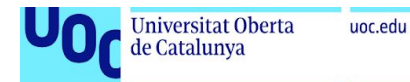

### **Instal·lació del Laravel i configuració**

En aquest moment ja tenim tot el que necessitem per tal de poder instal·lar el Framework i les llibreries necessàries per a la seva execució.

composer global require laravel/installer

Ara ja estem preparats per poder aixecar un projecte creat per treballar amb Laravel. En aquest cas utilitzarem Composer per aixecar-lo des del terminal.

```
composer create-project --prefer-dist laravel/laravel mentoringApi
```
Finalment un cop configurat l'arxiu **.env** usuari de connexió a la base de dades, base de dades i altres paràmetres ens sortirà una pantalla com la que veiem seguidament.

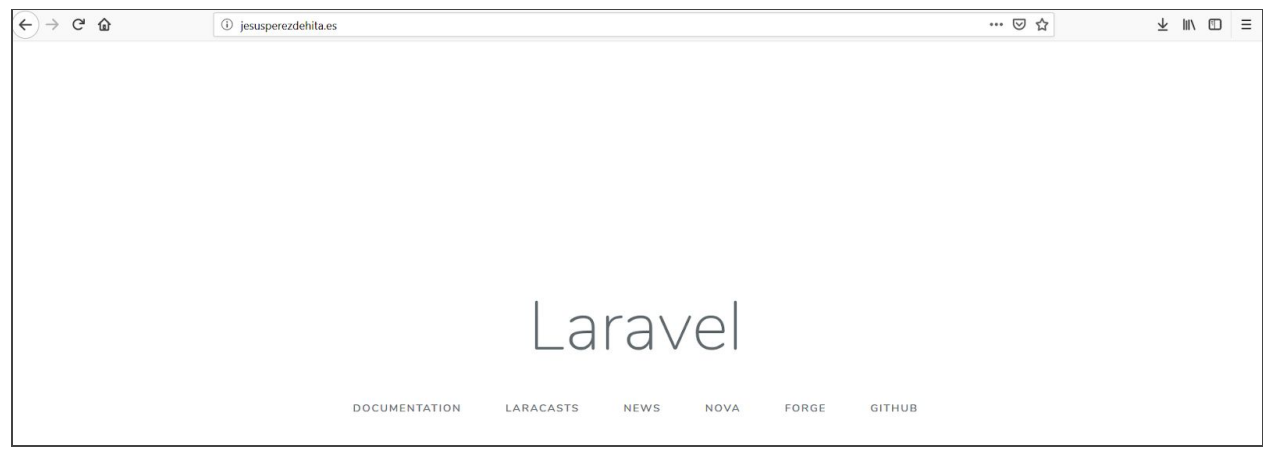

*\*imatge obtinguda de la site url http//jesusperezdehita.es*

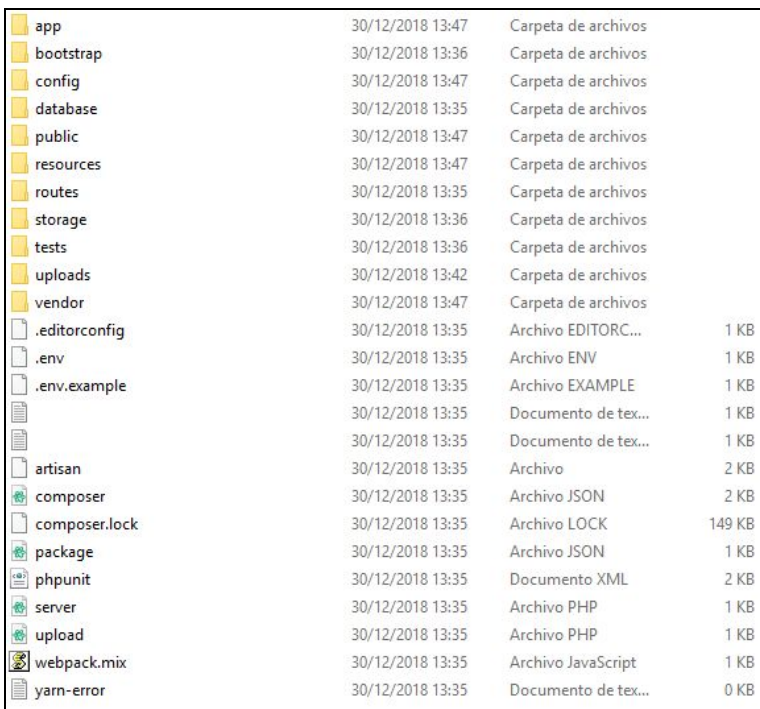

uoc.edu

*\*imatge obtinguda a partir de la descàrrega del projecte del servidor al ordenador local amb Windows 10*

Resultat de l'estructura de carpetas creada a partir de la descàrrega del projecte de **Laravel** en el **Servidor.**

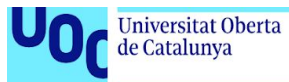

# **Creació de la Rest Api**

Seguidament relatem uns principis bàsics de com crear un dels recursos/endpoints de l'API, necessària per cobrir l'Aplicació mòbil.

Per tal de crear-la necessitarem diversos components. Ara anirem a crear els models i controladors pertinents mitjançant el PHP. L'Artisan que ens permetrà de forma fàcil amb una sola comanda crear el controlador i el model que es connectarà a la nostra BBDD (ja amb la base de dades mentoring api creada mitjançant el terminal de Mysql).

Ara un cop realitzats els arxius migrations en PHP amb els camps definits podem executar la comanda migrate i que es creï la base de dades.

Cal apuntar que Laravel té en el seu framework un ORM que ens ha facilitat la vida a l'hora de poder inserir, recuperar o eliminar les dades del servidor, fent innecessari consultas SQL.

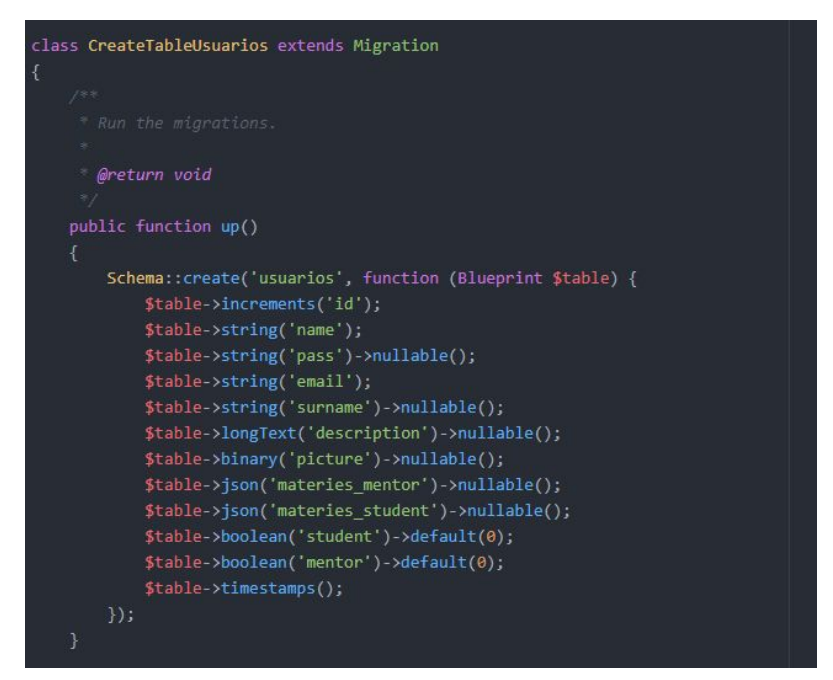

*\*imatge obtinguda del IDE de desenvolupament Atom*

Un cop realitzat l'execució del **PHP Artisan migrate:refresh**, s'executarà la creació de totes les migracions amb les creacions de les taules pertinents.

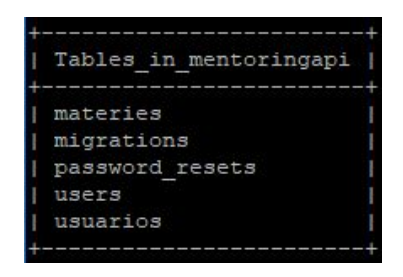

*\*imatge obtinguda de la connexió SSH mitjançant el Putty connectat amb el servidor on s'allotja la Api*

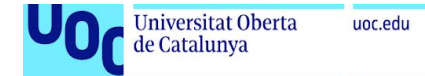

#### **Imatge model Usuari**

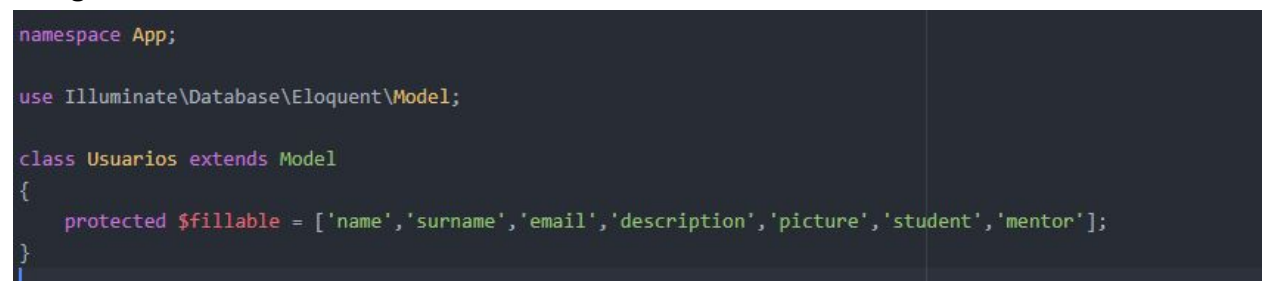

*\*imatge obtinguda del IDE de desenvolupament Atom*

### **Imatge controlador Usuari**

```
namespace App\Http\Controllers;
use Illuminate\Http\Request;
use App\Usuarios;
class UsuarioController extends Controller
    public function index(){
      return Usuarios::get();
    3
    public function create(){//}
   public function store(Request $request)
       $usuario = new Usuarios;
        $usuario->email = $request->email;
        $usuario->save();
       return '[{"status":"true"}]';
   public function show($id){
       return Usuarios::where('id', $id)->get();
    3
    public function edit($id){}
    public function update(Request $request, $id)
     $usuario = Usuarios::find($id);
     $usuario->name = $request->name;
      $usuario->description = $request->description;
     $usuario->mentor = $request->mentor;
     $usuario->student = $request->student;
     $usuario->save();
     return '[{"update":"true"}]';
    public function destroy($id){ }
```
#### *\*imatge obtinguda del IDE de desenvolupament Atom*

Ja hem creat el controladors, que ens faran la lògica de programació.

- 1. Que inserir i on.
- 2. El model serà l'encarregat d'inserir les dades i recupera-les.
- 3. Només ens faltarà configurar l'arxiu rutes, d'api per tal de poder llegir les dades que l'App ens enviarà.

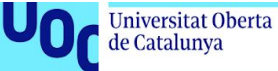

# Imatge de les rutes donades d'alta i obtingudes mitjançant la comanda **PHP Artisan route:list**

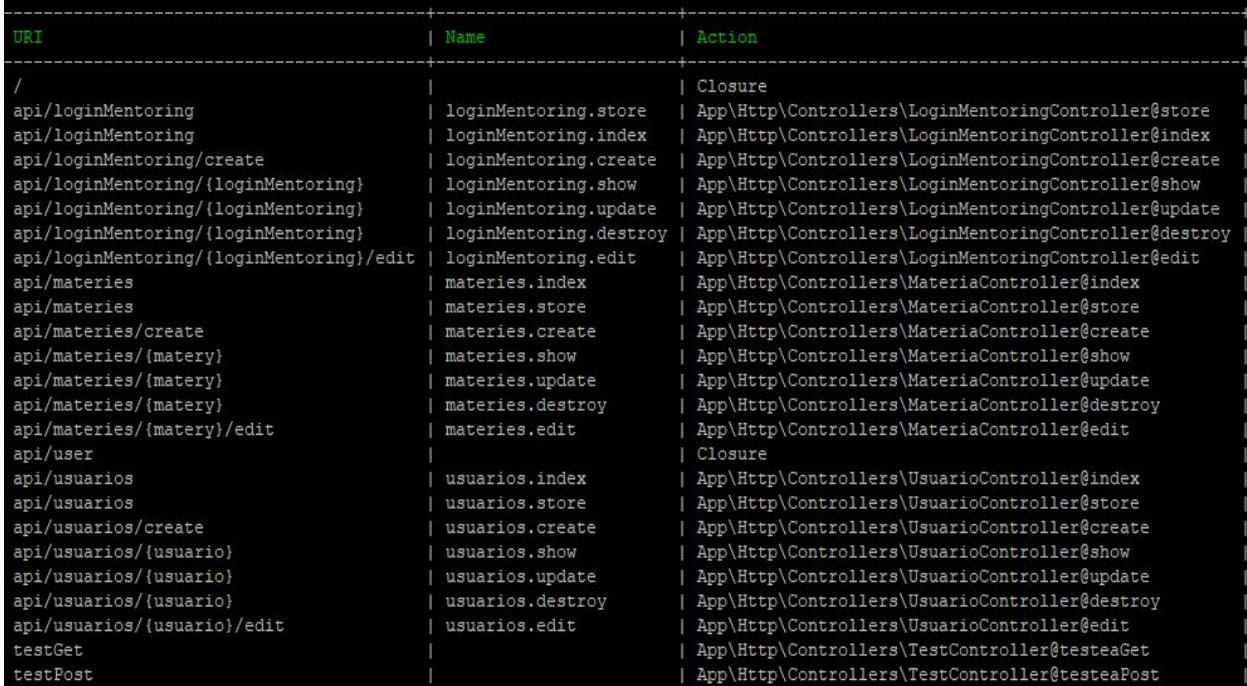

*\*imatge obtinguda de la connexió SSH mitjançant el Putty connectat amb el servidor on s'allotja la Api*

```
Route::resource('loginMentoring', 'LoginMentoringController');
Route::resource('rating', 'RatingController');
Route::resource('usuarios', 'UsuarioController');
Route::resource('uploadImage', 'UploadImageController');
```
*\*imatge obtinguda del IDE de desenvolupament Atom*

Finalment i tal com podem veure en la imatge superior crearem tants endpoints com funcionalitats de comunicació entre **API** i **APP** necessitem.

Amb aquesta breu explicació podem veure el cicle de desenvolupament de l'**API** de la qual s'alimenta l'**APP** per inserir usuaris i recupera les dades necessàries en cada petició.

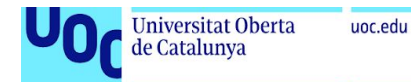

### **2.9 Implementació de l'App**

Per poder crear l'App per Android s'opta per utilitzar una entorn de desenvolupament àmpliament conegut en l'àmbit de desenvolupament d'Apps per Android com és l'Android Studio.

En aquest cas s'hi ha instal·lat l'Android Studio v3.14 en l'ordinador on s'ha desenvolupat l'App.

Per tal de poder instal·lar el paquet s'ha hagut d'anar a developer. android. com/studio des d'on s'ha descarregat l' instal·lador i s'ha instal·lat al Sistema Operatiu de l'ordinador de desenvolupament Windows 10.

Per tal de desenvolupar l'App s'han seguit les guies desenvolupades des de l'inici del projecte.

- Les funcionalitats detectades a cobrir
- Els elements visuals i estructures determinades en la fase de Disseny.
- Realitzar la connexió amb l'API per tal de poder rebre i enviar les dades.

Per l'elaboració de l'aplicació s'ha utilitzat elements propis del framework d'Android i presents a la vista de disseny en l'Android Studio com:

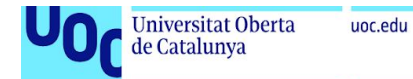

### Elements de text:

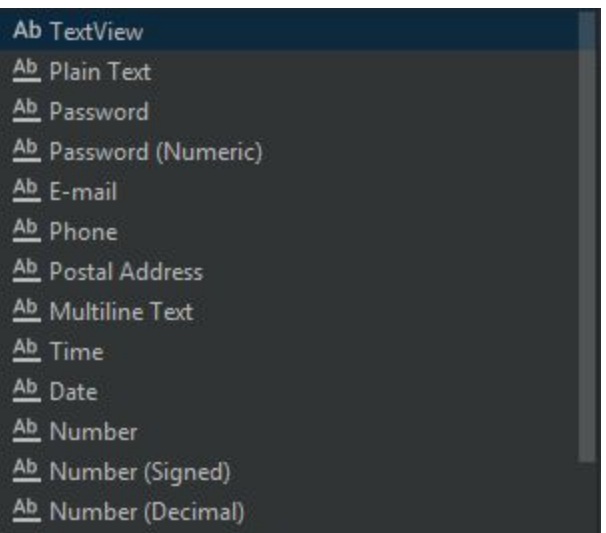

#### Elements comuns:

Ab AutoCompleteTextView

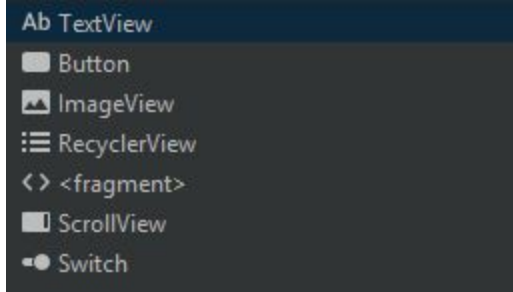

### Diferents Layouts disponibles:

- ℃ ConstraintLayout
- I<sup>I</sup>-I Guideline (horizontal)
- $\overline{\underline{\mathbf{I}}}$  Guideline (vertical)
- [ LinearLayout (horizontal)
- □ LinearLayout (vertical)
- FrameLayout
- **III** TableLayout
- TableRow
- I<sup>I</sup>-I Space

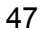

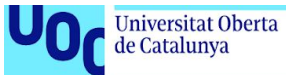

Mijantçant Java i el XML, s'han pogut realitzar totes les accions necessàries per cobrir la creació de l'APP i recrear les funcionalitats que l'APP necessita com:

- La creació de Classes
- La creació de Layouts
- Mitjançant el Gradle, descarrega i configurar el recurs que necessitem

Aquests grups d'accions ens han permès crear les activitats i classes que vinculen la part visual amb la part de programació com podem veure a l'arbre d'estructuració de l'Aplicació.

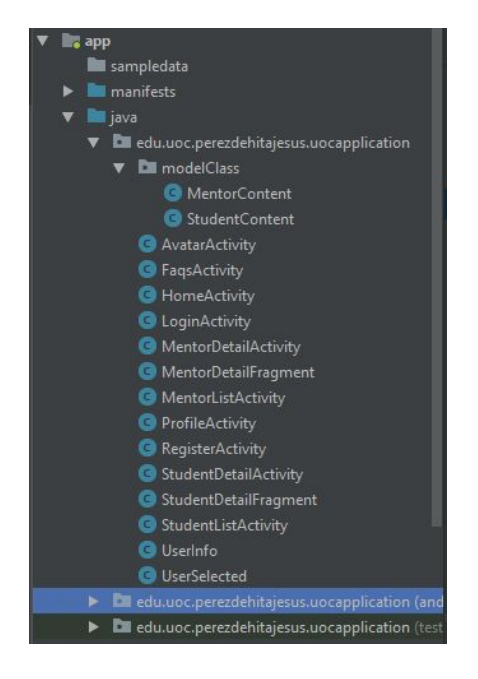

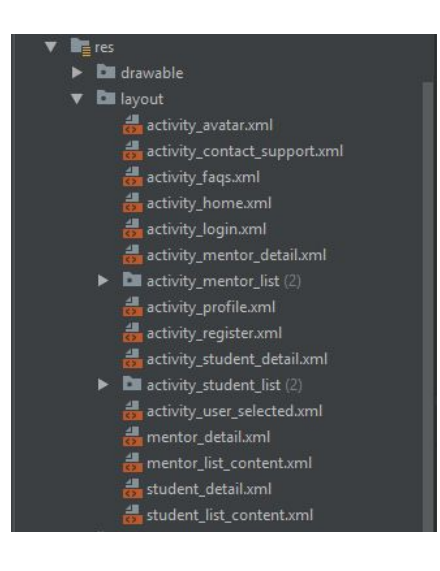

A la imatge de l'esquerra podem observar com a la carpeta de Java tenim totes les classes que s'han elaborat per tal de poder cobrir totes les funcionalitats. Les classes estan agrupades per tres grans grups. Classes d'Activity vinculades a layouts Classes que cobreixen el model Patró/Detall

- Student
- Mentor

Classes Content: Classes que s'encarreguen de crear els ítems de les que les Classes de Patró/Detall s'alimenten.

A la imatge de l'esquerra podem observar la carpeta de Layout, la qual dintre d'ella té tots els xml que guarden l'estructura d'elements que definim en totes les pantalles que les activitats tenen vinculades.

Siguin Activities o Fragments. Aquests últims fan referència aquesta clase d'activity la qual és un fragment d'una activitat major, per tant té un pare i ella és un tros de la vista o filla d'ella.

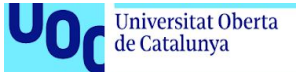

A part de les Classes, Activities i Layouts comentats també cal comentar l'ús d'altres recursos com per exemple llibreries externes tal com podem veure seguidament a la imatge inferior.

```
android {
    compileSdkVersion 28
    defaultConfig {
       applicationId "edu.uoc.perezdehitajesus.uocapplication"
        minSdkVersion 23
        targetSdkVersion 28
        versionCode 1
        versionName "1.0"
        testInstrumentationRunner "android.support.test.runner.AndroidJUnitRunner"
    buildTypes {
        release {
           minifyEnabled false
            proguardFiles getDefaultProguardFile('proguard-android.txt'), 'proguard-rules.pro'
dependencies {
    implementation fileTree(include: ['*.jar'], dir: 'libs')
    implementation 'com.android.support:appcompat-v7:28.0.0'
    implementation 'com.android.support.constraint:constraint-layout:1.1.3'
    implementation 'com.android.support:support-v4:28.0.0'
    implementation 'com.android.support:recyclerview-v7:28.0.0'
    testImplementation 'junit:junit:4.12'
    androidTestImplementation 'com.android.support.test:runner:1.0.2'
    androidTestImplementation 'com.android.support.test.espresso:espresso-core:3.0.2'
    implementation 'com.android.volley:volley:1.1.1'
    implementation 'com.github.bumptech.glide:glide:4.7.1'
    annotationProcessor 'com.github.bumptech.glide:compiler:4.7.1'
    implementation 'com.squareup.picasso:picasso:2.5.2'
    implementation files ('libs/activation.jar')
    implementation files('libs/additionnal.jar')
```
Cal però comentar Volley una funcionalitat que destaca per damunt d'altres, donat que ens permet realitzar crides HTTP des de l'Aplicació, naturalment donant els permisos necessaris a l'App com veurem a continuació al manifest.xml.

Cal però entendre que mitjançant Volley podem vertebrar totes les crides de totes les activitats creades dintre de l'APP mitjançant aquest recurs, a DNS o DNS en plural, que necessitem.

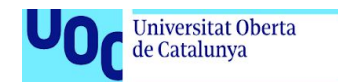

Al manifest podem veure com tenim definida un XML de seguretat on hem centralitzat tota la informació de connexió que comentàvem.

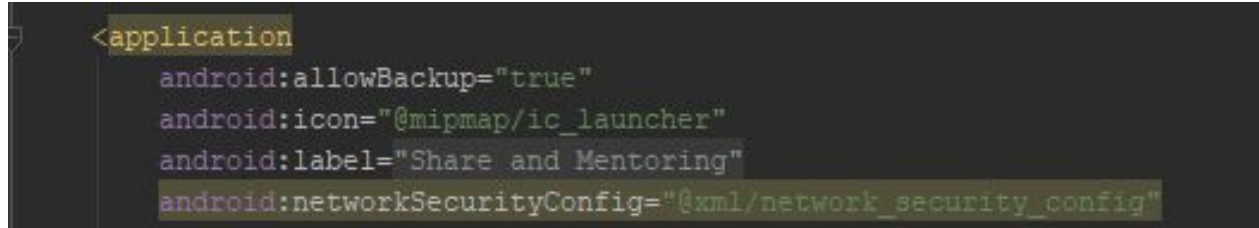

Ja un cop a l'arxiu en qüestió podem veure com donem permisos a l'**APP** perquè es pugui connectar al Domini que vàrem comprar i vincular al servidor de l'**API** que fèiem referència en capítols anteriors.

Com podem observar l'arxiu network\_security\_config.xml ubicat a la carpeta de l'**XML**.

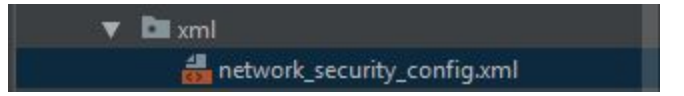

uoc.edu

I ja amb l'axiu obert veiem que dintre del tag **<domain-config>** tenim el tag **<domain>** fent referència al domini jesusperezdehita.es, amb l'opció de subdominies actiu.

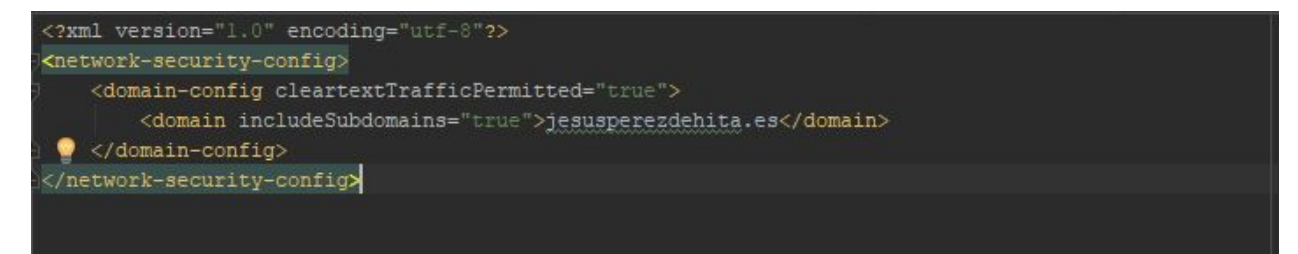

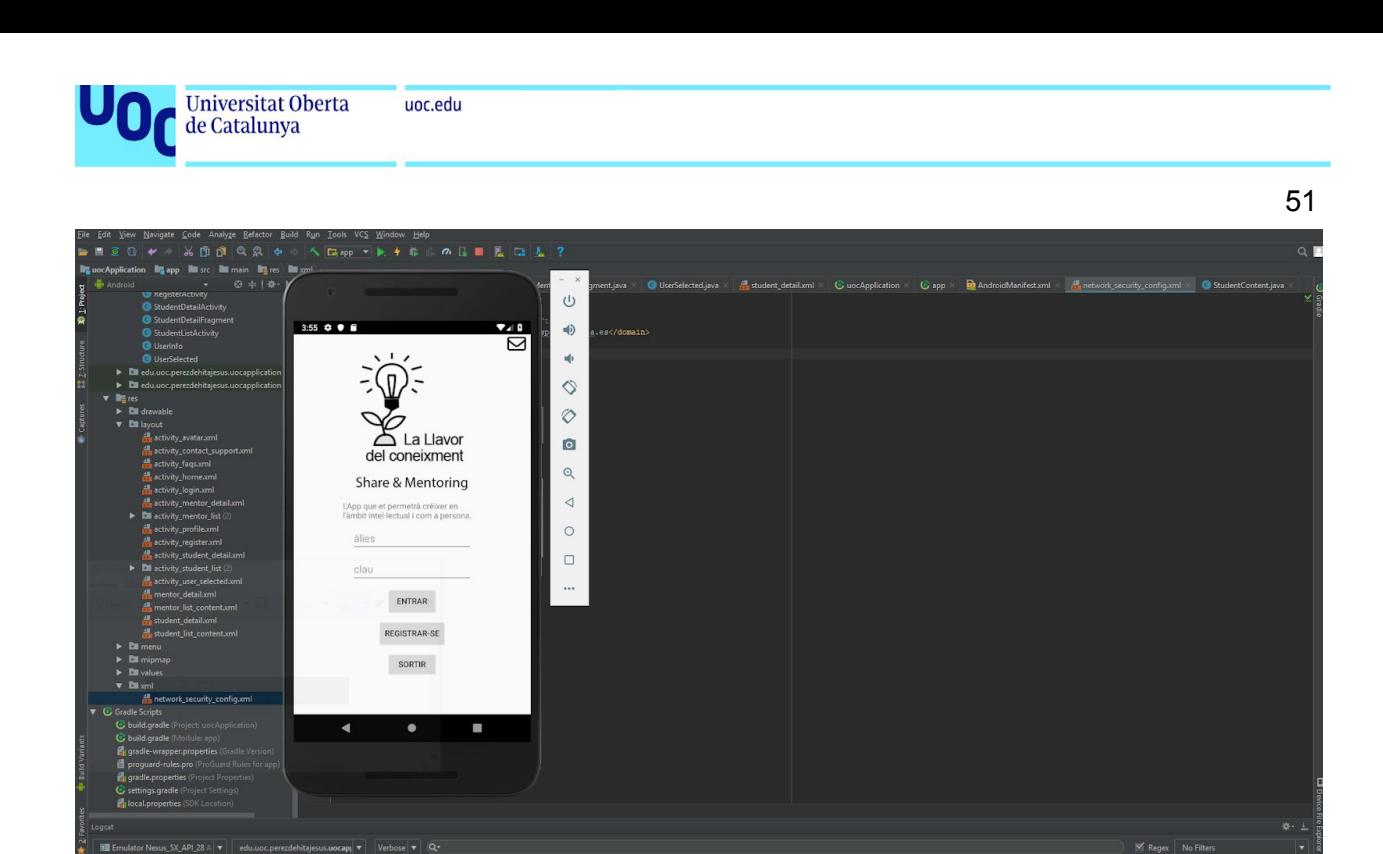

Ja amb les funcionalitats bàsiques cobertes i el codi executant-se a Android Studio podem veure com tenim Share and Mentoring aixecada en l'emulador, llesta per donar d'alta usuaris nous.

 $\equiv \S$  Lograf

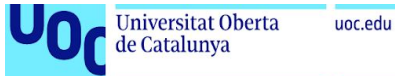

### **2.10 Valoració econòmica del treball**

Per tal de poder realitzar les proves en un servidor real s'ha hagut de realitzar dues despeses econòmiques:

- L'adquisició d'un Domini **jesusperezdehita.es,** a l'empresa **Dinahosting**.
- L'adquisició d'un servei de servidors virtuals com es **Digital Ocean**, on hostatjar l'api de l'aplicació web.

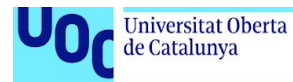

# **3. Conclusions**

A més a més, arribats a aquest punt no puc deixar de pensar que la part més important a tenir en compte a l'hora d'afrontar qualsevol repte conceptual o tecnològic és la capacitat d'adaptació. Em quedo amb aquesta sensació d'afrontar qualsevol dels reptes que aquest TFG ha presentat fins al dia d'avui.

Les tecnologies TIC i el perfil que representem a la societat és un rol que s'espera d'ell una alta capacitat d'adaptació i aprenentatge davant de qualsevol situació i repte.

Podem observar com fàcilment aquest treball de final de grau té un paral·lelisme molt clar amb l'àmbit de treball de les TIC. Donant-se aquestes condicions de treball: una idea difusa, cap idea tecnològica per darrere per tal d'implementar-la, etc.

Per tant crec que la capacitat de sacrifici a l'hora d'aconseguir el producte dissenyat i l'adaptabilitat a les condicions d'àrea de treball i eines són les capacitats que més destacaria.

A part, encara que també important, després de realitzar totes les parts del treball i assolir les diferents etapes, queda patent la diferenciació d'àrees les quals intervenen. Des del disseny d'interfícies, planificació així com sistemes i desenvolupament.

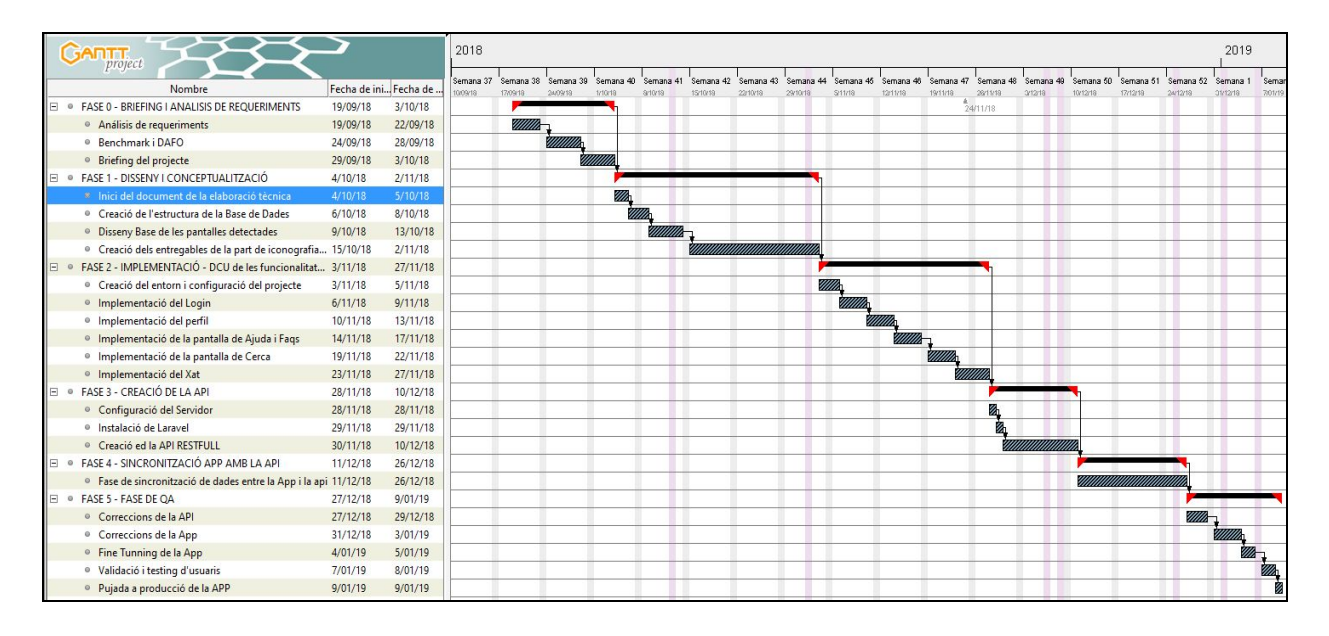

Encara que s'ha seguit la planificació de forma bastant fidedigna en la primera i segona, part del projecte. S'han trobat elements que han perjudicat la implementació de les funcionalitats en la data determinada inicialment.

Fent un breu resum d'aquestes tasques/elements que han perjudicat les posteriors entregues ens trobem amb:

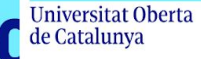

- La corba d'aprenentatge ha requerit moltes més hores per la complexitat del projecte ideat en un inici, comprometen la tercera i quarta entrega.
- Funcionalitats que estaven poc definides i s'han hagut de modificar implementat nous paràmetres per tal de garantir el seu funcionament.
- S'han hagut de crear més elements visuals dels contemplats inicialment, icones, etc.

Donat aquest escenari s'ha pres la decisió per tal de garantir una entrega funcional del producte, de simplificar o eliminar alguna de les funcionalitats no bàsiques en el producte.

Tenim previst un llistat d'implementacions en una segona versió com les següents descrites.

- Implementar un Xat natiu en comptes del correu electrònic per la comunicació entre usuaris.
- Absorbir l'enviament de correus electrònics sense utilitzar el natiu del dispositiu, per tant l'aplicació, mitjançant un servei **SMTP**.
- Poder carregar imatges de l'usuari, encara que no cal eliminar els avatars que estan actualment, serà un afegit.
- Variar, escollir i donar d'alta matèries per part dels usuaris, mitjançant checkboxes per escollir i un input per enviar la matèria nova en cas de no existir.
- Adequar totes les icones amb el text associatiu en cas que hi càpiga.

Cal, arribats aquest punt, realitzar una profunda crítica de si s'han assolit tots els objectius, que veien la llista anterior comprovem que no és així.

La resposta a aquesta crítica és senzilla i alhora complexa donat la quantitat d'elements que hi intervenen.

S'han assolit tots els objectius? NO, estar clar.

Per què? Això és causat per què donat el nombre de funcionalitats i la corba d'aprenentatge inicial s'ha superat el temps previst i per tant s'han aplicat més hores de les previstes inicialment.

Crec que un error ha estat fer un paral·lelisme de complexitat entre el desenvolupament en el món web i en el dels dispositius. Encara que sí que és cert que és similar en les fases que el componen a l'hora d'afrontar un projecte, és cert que hi ha matisos que ens canvien a l'hora de portar-ho a terme. Sobretot cal destacar una fase en concret, la implementació, trobant-nos amb un llenguatge més rígid que el PHP (JAVA), i estructures visuals més difícils de llegir com els XML. A part d'intervenir més nombre de classes i elements.

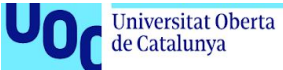

55

Com hem vist anteriorment, per tal de superar aquesta situació s'han hagut d'eliminar i sobretot simplificar funcionalitats per tal de garantir l'entrega del producte en la data prevista.

Encara la corba més pronunciada del llenguatge e **IDE**, m'he quedat gratament satisfet d'haver triat aquest àmbit de desenvolupament. Em quedo amb ganes de desenvolupar més i millor.

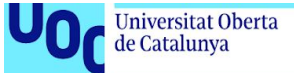

## **4. Glossari**

**Virtual Server:** Virtual Server, son aquells servidors que es creen de forma programática, son maquinas virtuals i instancias d'ellas, amb capacitat de redundància de dades i escalabilitat.

**Laravel:** Framework crear a partir del llenguatge de servidor de PHP, el qual a part de portar un ORM per tal de facilitar la comunicació amb la base de dades ens brinda amb moltes lineas de comanda amb Artisan per tal de crear Models, Controladors etc.

**Composer:** Gestor de paquets de php similars al Gradle de Android o Maven de Java, s'encarreguen de conectar-se a internet buscar l'última versió e instala el software o paquet de codi.

**Eloquent:** ORM, Object Relationship Model, funcionalitat que ens facilita la comunicació amb la base de dades mitjançant PHP.

**DCU:** Disseny Centrat en Usuari, mètode de conceptualització, wireframe, implementació i testing. Mitjançant cicles de depuració per aconseguir un resultat satisfactori i alineat amb el client.

**Wireframe:** Esquelet que representa una estructura visual, normalment amb elements de navegació, widgets o elements visuals.

**Copyleft:** Tipus de llicència que ens permet l'ús sense restriccions del material adherit aquesta llicència.

**Creative Commons:** Tipus de llicència variable, amb la capacitat d'adaptar-se a moltes condicions, completament lliure, només d'ús particular, etc.

**Entorn Local:** Entorn que s'aixeca en un ordenador simulant el dispositiu o servidor que tindrem en un entorn de proves real, entenen real com hostetjat a una màquina física o virtual.

**Entorn Pre:** Entorn de proves, hostetjat en una màquina física o virtual on s'allotja el projecte en desenvolupament per tal de realitzar proves, etc.

**Entorn Pro:** Entorn final de publicació del projecte.

**SMTP:** Siglas de Secure Mail Transfer Protocol.

**Endpoints:** Endpoints o Routes, son els punts d'accés de dades que la api tindrà disponibles per realitzar les diferents accions de la API.

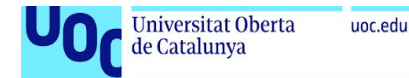

### **5. Bibliografia**

Els avatars recursos extrets de son extres de

[https://www.freepik.com/free-vector/user-avatars-pack\\_762498.htm#term=user%20avat](https://www.freepik.com/free-vector/user-avatars-pack_762498.htm#term=user%20avatar&page=1&position=14) [ar&page=1&position=14](https://www.freepik.com/free-vector/user-avatars-pack_762498.htm#term=user%20avatar&page=1&position=14) tal com es comentar en la llicència deixo esmentada el recurs i autor "Designed by Freepik", recurs accedit el [Accessed 14 agost.. 2018].

Instituto de Estadística de Cataluña (*Encuesta de población activa*[\)https://www.idescat.cat/treball/epa?tc=4&id=ie0702&lang=es](https://www.idescat.cat/treball/epa?tc=4&id=ie0702&lang=es)

Idescat. (). Enquesta de població activa. https://www.idescat.cat. idescat Recuperado de<https://www.idescat.cat/treball/epa?cd=3.1.18> [Accessed 24 dec. 2018].

Capterra.com. (2018). *I just used Capterra to find software!*. [online] Available at: [https://www.capterra.com](https://www.capterra.com/) [Accessed 20 Sept. 2018].

Coordinadora Mentoria Social. (2018). *Mentoría Social - Web de la Coordinadora Mentoría Social*. [online] Available at: [http://mentoriasocial.org](http://mentoriasocial.org/) [Accessed 17 Sept. 2018].

Laravel Framework for Artisans (2018) web de desenvolupament de Laravel <https://laravel.com/>

[Accessed 25 nov. 2018]

Android Developer (2018) web de desenvolupament Laravel [ttps://developer.android.com/guide/?hl=es-419](https://developer.android.com/guide/?hl=es-419) [Accessed 27 nov. 2018]

Free Music Archive (2018) [http://freemusicarchive.org/music/Scott\\_Holmes/](http://freemusicarchive.org/music/Scott_Holmes/) [Accessed 15 dec. 2018]

Digital Ocean (2018) [https://www.digitalocean.com](https://www.digitalocean.com/) [Accessed 20 nov. 2018]

Putty (2018) <https://www.putty.org/> [Accessed 10 oct. 2018]